# TELSTRA IP TELEPHONY PREMIUM CALL CENTRE REPORTING USER GUIDE

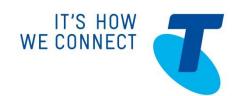

## WELCOME TO ENHANCED REPORTING

#### **NEED MORE SUPPORT?**

#### CONVENTIONS USED IN THIS GUIDE

The following typographical conventions are used in this guide for simplicity and readability:

Web addresses, e-mail addresses and hyperlinks are shown in **bold italics**, for example **www.telstraenterprise.com.au**.

Button names and titles/features on your computer screen are shown in **Bold**.

Telstra IP Telephony, Enhanced Reporting Guide. November 2014

© Telstra Corporation Limited (ABN 33 051 775 556) 2013. All rights reserved.

This work is copyright. Apart from any use as permitted under the Copyright Act 1968, information contained within this manual cannot be used for any other purpose other than the purpose for which it was released. No part of this publication may be reproduced, stored in a retrieval system, or transmitted in any form or by any means, electronic, mechanical, photocopying, recording or otherwise, without the written permission of Telstra Corporation Limited.

Words mentioned in this book that are known to be trademarks, whether registered or unregistered, have been capitalised or use initial capitals. Terms identified as trademarks include Cisco®, Microsoft®, Microsoft Windows®, Apple®, AirPort®, Mac®, Linksys®.

### WHAT'S INSIDE

| CHAPTER 1  | PREMIUM CALL CENTRE REPORTING       | 5  |
|------------|-------------------------------------|----|
| CHAPTER 2  | REPORT TYPES                        | 6  |
| CHAPTER 3  | AGENT REPORT TEMPLATES              | 7  |
| CHAPTER 4  | ABANDONED CALLS REPORT              | 8  |
| CHAPTER 5  | AGENT ACTIVITY DETAILED REPORT      | 12 |
| CHAPTER 6  | AGENT ACTIVITY REPORT               | 18 |
| CHAPTER 7  | AGENT CALL BY SKILL REPORT          | 23 |
| CHAPTER 8  | AGENT CALL DETAIL REPORT            | 25 |
| CHAPTER 9  | AGENT CALL REPORT                   | 29 |
| CHAPTER 10 | AGENT DISPOSITION CODE REPORT       | 32 |
| CHAPTER 11 | AGENT DURATION BY SKILL REPORT      | 34 |
| CHAPTER 12 | AGENT DURATION REPORT               | 37 |
| CHAPTER 13 | AGENT SIGN IN SIGN OUT REPORT       | 40 |
| CHAPTER 14 | AGENT SUMMARY REPORT                | 42 |
| CHAPTER 15 | AGENT UNAVAILABILITY REPORT         | 50 |
| CHAPTER 16 | CALL CENTRE REPORT TEMPLATES        | 54 |
| CHAPTER 17 | CALL CENTRE CALL DETAILS REPORT     | 56 |
| CHAPTER 18 | CALL CENTRE DISPOSITION CODE REPORT | 59 |

| CHAPTER 19   | CALL CENTRE INCOMING CALLS REPORT  | 61 |
|--------------|------------------------------------|----|
| CHAPTER 20   | CALL CENTRE OVERFLOW MATRIX REPORT | 64 |
| CHAPTER 21   | CALL CENTRE PRESETNED CALLS REPORT | 65 |
| CHAPTER 22   | CALL CENTRE REPORT                 | 67 |
| CHAPTER 23   | CALL CENTRE SUMMARY REPORT         | 74 |
| CHAPTER 24   | SERVICE LEVEL REPORT               | 77 |
| CHAPTER 25 I | MANAGING SCHEDULED REPORTS         | 80 |

## CHAPTER 1 PREMIUM CALL CENTRE REPORTING

TIPT Premium Call Centre Reporting feature allows users to generate enhanced reports and schedule reports to be run in the future. It provides a set of standard report templates and allows Supervisors and Administrators to define and input information into default fields. There are a total of 20 report templates available to generate reports. The reports are canned report templates and are preloaded in the system and are enabled by default. Report templates cannot be customised for specific different reports.

- Call Centre Agents and Supervisors can generate reports on demand and schedule reports from the Agent and Supervisor client application.
   Agents can only request reports about themselves, however Supervisors can request reports on all agents they are monitoring and all queues they are monitoring.
- Customer Enterprise Administrators can schedule reports from CommPilot, however they cannot generate reports on demand.

The report template defines the layout and contents of a report. When requesting a report, a user requests a template first, enters some input parameters, such as the reporting period and the list of agents or call centres for which the report is requested, and then runs or schedules a report.

Depending on the report type, the report results can contain the following elements: a pie chart, a bar chart, a table, a high-water marks table, and a line chart.

When you view the Reporting screen there are two tabs available, Report Input and Report Output. On the Report Input pane various input criteria can be selected based on the report type selected. The Report Output pane will display either a table or graph of results once the report has been run.

## CHAPTER 2 REPORT TYPES

Report templates are divided into 2 categories - Agent and Call Centre

- Agent report templates allow you to generate reports containing statistical information about one or more agents.
- Call Centre report templates allow you to generate reports that included statistics related to one or more call centres or one or more Dialed Number Identification Service (DNIS) for a selected call centre.

Reports can be real time or historical and they can be interval-based. Reports can also be scheduled at different intervals and viewed at any time.

- A real time report included statistics for a period that has a start date and time, but no end date and time.
- A historical report includes statistics for a specified time period in the past.
- A real time report template can be used to generate both real time and historical reports
- A historical report template can only be used to generate historical reports.
- An interval based report template is a template that is used to generate reports that include interval statistics

## CHAPTER 3 AGENT REPORT TEMPLATES

TIPT Premium Call Centre provides the following default Agent report templates

- Abandoned Call Report
- Agent Activity Detailed Report
- Agent Activity Report
- · Agent Call by Skill Report
- Agent Call Detail Report
- Agent Call Report
- Agent Disposition Code Report
- Agent Duration Report
- · Agent Sign in Sign Out Report
- · Agent Summary Report
- Agent Unavailability Report

#### AGENT REPORTS INTRODUCTION

The introduction section of an Agent report that has been run displays the following information

- Report title this displays the report template, agents and sampling period selected
- Start Time (End Time) Start time displays the start date and time of the report, End time displays the end date and time of the report. Start time is displayed for all reports, however End time is only displayed for historical reports
- Time Zone this is the time zone used for the generation of the report
- Date Run displays the date and time at which the report was generated
- **Agent information** displays if the report was generated for a single agent, if the agent has a phone number and ACD number configured.

The following example of the introduction section header of each report generated displays the report generated is the Agent Activity Report for Multiple Agents, Daily

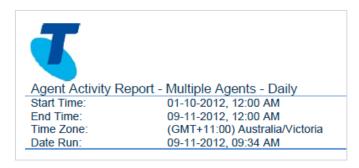

## CHAPTER 4 ABANDONED CALLS REPORT

The Abandoned Call report template is a real-time report template that can be run by supervisors. The report provides information related to calls that are abandoned by callers.

The report name is "Abandoned Call Report" and the report includes the following elements:

- Abandoned Calls pie chart
- Abandoned Calls table

The report requires the input of the following performance parameters:

- Abandoned call performance parameter
- Service level performance parameter

#### ABANDONED CALLS BAR CHART

The Abandoned Calls bar chart shows the number of calls queued and the number of calls abandoned for the various thresholds provided in the report request for the reporting period.

The values reported are summarised in the following table.

| LABEL                       | DESCRIPTION                                                                                        |
|-----------------------------|----------------------------------------------------------------------------------------------------|
| Calls Queued                | This is the number of incoming calls that were queued.                                             |
| Calls Abandoned             | This is the number of calls that were removed from the queue as a result of the caller hanging up. |
| Calls Abandoned in %1% secs | This is the number of calls that were abandoned within %1% seconds.                                |
| Calls Abandoned in %2% secs | This is the number of calls that were abandoned within %2% seconds.                                |
| Calls Abandoned in %3% secs | This is the number of calls that were abandoned within %3% seconds.                                |
| Calls Abandoned in %4% secs | This is the number of calls that were abandoned within %4% seconds.                                |
| Calls Answered              | This is the number of calls that were answered by an agent.                                        |
| Calls Answered in %1% secs  | This is the number of calls that were answered by an agent within %1% seconds.                     |

The bar chart below displays an example of a generated report for Abandoned Calls.

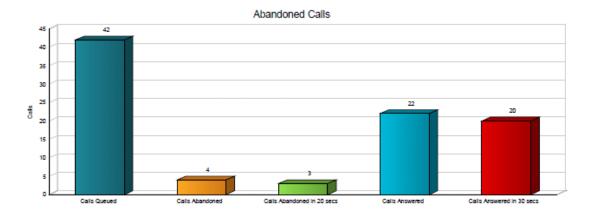

#### ABANDONED CALLS TABLE

The Abandoned Calls table displays a column for each counter described in the following table. The Inbound Calls table includes a row per interval for each call centre or DNIS that is active over the interval and it also includes the following summary rows:

- An interval summary row is provided for each interval if multiple DNISs or queues have been selected.
  - For counters, the summary row represents the sum of the counter values for all agents reported in that interval.
  - For percentages, the following formula is used to compute the interval summary:
  - ∑ (Number of calls abandoned within threshold for all call centres or DNIS in the time interval)/∑
    (Occurrences for all call centres or DNISs in the time interval)
  - A call centre or DNIS summary row is provided for each call centre or DNIS over all intervals if multiple call centres or DNISs have been selected.
  - For counters, the summary row represents the sum of the counter values for the agent reported over all intervals.
  - For percentages, the following formula is used to compute the call centre or DNIS summary
  - ∑ (Number of calls abandoned within threshold for the call centre or DNIS over all time intervals)/∑ (Occurrences for the call centre or DNIS over all time intervals)
- A report summary row is provided for all intervals and all call centres or DNISs.
  - For counters, the summary row represents the sum of the counter values for all agents reported over all intervals.
  - For percentages, the following formula is used to compute the report summary:
  - Σ (Number of calls abandoned within threshold for all call centres or DNISs over all time intervals)/Σ (Occurrences for all for all call centres or DNIS over all time intervals)

| COUNTER         | DESCRIPTION                                                                     |
|-----------------|---------------------------------------------------------------------------------|
| Calls Queued    | This is the number of incoming calls that were queued.                          |
| Calls Abandoned | This is the number of calls that were removed from the queue as a result of the |

| COUNTER                                                   | DESCRIPTION                                                                                              |
|-----------------------------------------------------------|----------------------------------------------------------------------------------------------------|
|                                                           | caller hanging up.                                                                                       |
| %Calls Abandoned                                          | This is the percentage of queued calls that were abandoned.                                              |
| Calls Abandoned in %1% secs                               | This is the number of calls that were abandoned within %1% seconds.                                      |
| %Calls Abandoned in %1% secs                              | This is the percentage of queued calls that were abandoned within %1% seconds.                           |
| Calls Abandoned in %2% secs                               | This is the number of calls that were abandoned within %2% seconds.                                      |
| %Calls Abandoned in %2% secs                              | This is the percentage of queued calls that were abandoned within %2% seconds.                           |
| Calls Abandoned in %3% secs                               | This is the number of calls that were abandoned within %3% seconds.                                      |
| %Calls Abandoned in %3% secs                              | This is the percentage of queued calls that were abandoned within %3% seconds.                           |
| Calls Abandoned in %4% secs                               | This is the number of calls that were abandoned within %4% seconds.                                      |
| %Calls Abandoned in %4% secs                              | This is the percentage of queued calls that were abandoned within %4% seconds.                           |
| Calls Abandoned before<br>Entrance Message<br>Completes   | This is the number of calls that were abandoned before the entrance message finished playing.            |
| % Calls Abandoned before<br>Entrance Message<br>Completes | This is the percentage of queued calls that were abandoned before the entrance message finished playing. |
| Calls Abandoned after<br>Entrance Message<br>Completes    | This is the number of calls that were abandoned after the entrance message finished playing.             |
| %Calls Abandoned after<br>Entrance Message<br>Completes   | This is the percentage of queued calls that were abandoned after the entrance message finished playing.  |

| COUNTER                | DESCRIPTION                                                                                                    |
|------------------------|----------------------------------------------------------------------------------------------------|
| Longest Wait Abandoned | This is the maximum amount of time a caller waited (including any preserved wait time from other queues) before abandoning the call for this reporting period. |

The table below displays an example of a report for multiple call centres or DNISs for Abandoned Calls.

#### Abandoned Calls

| Date and Time        | Call Center Name | Calls<br>Queued | Calls<br>Abandoned | % Calls<br>Abandoned | Calls<br>Abandoned<br>in 20 secs | % Calls<br>Abandoned<br>in 20 secs | Calis Abandoned before Entrance Message Completes | % Calls<br>Abandoned<br>before<br>Entrance<br>Message<br>Completes | Calls Abandoned after Entrance Message Completes | % Calls Abandoned after Entrance Message Completes | Longest<br>Walt<br>Abandoned |
|----------------------|------------------|-----------------|--------------------|----------------------|----------------------------------|------------------------------------|---------------------------------------------------|--------------------------------------------------------------------|--------------------------------------------------|----------------------------------------------------|------------------------------|
| 10/04/2010, 10:30 PM | celicenter1      | 7               | 2                  | 28.6%                | 2                                | 28.6%                              | 1                                                 | 14.3%                                                              | 1                                                | 14.3%                                              | 00:00:02                     |
|                      | calicenter2      | 5               | 1                  | 20.0%                | 1                                | 20.0%                              | 0                                                 | 0.0%                                                               | 1                                                | 20.0%                                              | 00:00:04                     |
|                      | Summary          | 12              | 3                  | 20.0%                | 3                                | 25.0%                              | 1                                                 | 0.0%                                                               | 2                                                | 20.0%                                              | 00:00:04                     |
| 10/04/2010, 10:45 PM | calicenter1      | 3               | 1                  | 33.3%                | 0                                | 0.0%                               | 1                                                 | 33.3%                                                              | 0                                                | 0.0%                                               | 08:23:03                     |
|                      | calicenter2      | 8               | 0                  | 0.0%                 | 0                                | 0.0%                               | 0                                                 | 0.0%                                                               | 0                                                | 0.0%                                               | 00:00:00                     |
|                      | Summary          | 11              | 1                  | 0.0%                 | 0                                | 0.0%                               | 1                                                 | 0.0%                                                               | 0                                                | 0.0%                                               | 08:23:03                     |
| 10/04/2010, 11:00 PM | calicenter1      | 2               | 0                  | 0.0%                 | 0                                | 0.0%                               | 0                                                 | 0.0%                                                               | 0                                                | 0.0%                                               | 00:00:00                     |
|                      | calicenter2      | 8               | 0                  | 0.0%                 | 0                                | 0.0%                               | 0                                                 | 0.0%                                                               | 0                                                | 0.0%                                               | 00:00:00                     |
|                      | Summary          | 10              | 0                  | 0.0%                 | 0                                | 0.0%                               | 0                                                 | 0.0%                                                               | 0                                                | 0.0%                                               | 00:00:00                     |
| 10/04/2010, 11:15 PM | calicenter1      | 4               | 0                  | 0.0%                 | 0                                | 0.0%                               | 0                                                 | 0.0%                                                               | 0                                                | 0.0%                                               | 00:00:00                     |
|                      | celicenter2      | 5               | 0                  | 0.0%                 | 0                                | 0.0%                               | 0                                                 | 0.0%                                                               | 0                                                | 0.0%                                               | 00:00:00                     |
|                      | Summary          | 9               | 0                  | 0.0%                 | 0                                | 0.0%                               | 0                                                 | 0.0%                                                               | 0                                                | 0.0%                                               | 00:00:00                     |
| Report Summary       | celicenter1      | 16              | 3                  | 18.8%                | 2                                | 12.5%                              | 2                                                 | 12.5%                                                              | 1                                                | 18.8%                                              | 08:23:03                     |
|                      | celicenter2      | 28              | 1                  | 3.8%                 | 1                                | 3.8%                               | 0                                                 | 0.0%                                                               | 1                                                | 3.8%                                               | 00:00:04                     |
|                      | Summary          | 42              | 4                  | 9.5%                 | 3                                | 7.1%                               | 2                                                 | 4.8%                                                               | 2                                                | 4.8%                                               | 08:23:03                     |

<sup>(\*)</sup> Indicates a Call Center that no longer exists

The table below displays an example of a report generated for a single call centre or DNIS for Abandoned Calls.

#### Abandoned Calls

| Date and Time        | Call Center Name | Calls<br>Queued | Calls<br>Abandoned | % Calls<br>Abandoned | Calls<br>Abandoned<br>in 20 secs | % Calls<br>Abandoned<br>in 20 secs | Calls Abandoned before Entrance Message Completes | % Calls Abandoned before Entrance Message Completes | Calls Abandoned after Entrance Message Completes | % Calls<br>Abandoned<br>after<br>Entrance<br>Message<br>Completes | Longest<br>Walt<br>Abandoned |
|----------------------|------------------|-----------------|--------------------|----------------------|----------------------------------|------------------------------------|---------------------------------------------------|-----------------------------------------------------|--------------------------------------------------|-------------------------------------------------------------------|------------------------------|
| 10/04/2010, 10:30 PM | calicenter1      | 7               | 2                  | 28.6%                | 2                                | 28.6%                              | 1                                                 | 14.3%                                               | 1                                                | 14.3%                                                             | 00:00:02                     |
| 10/04/2010, 10:45 PM | calicenter1      | 3               | 1                  | 33.3%                | 0                                | 0.0%                               | 1                                                 | 33.3%                                               | 0                                                | 0.0%                                                              | 08:23:03                     |
| 10/04/2010, 11:00 PM | celicenter1      | 2               | 0                  | 0.0%                 | 0                                | 0.0%                               | 0                                                 | 0.0%                                                | 0                                                | 0.0%                                                              | 00:00:00                     |
| 10/04/2010, 11:15 PM | calicenter1      | 4               | 0                  | 0.0%                 | 0                                | 0.0%                               | 0                                                 | 0.0%                                                | 0                                                | 0.0%                                                              | 00:00:00                     |
| Report Summary       | celicenter1      | 18              | 3                  | 18.8%                | 2                                | 12.5%                              | 2                                                 | 12.5%                                               | 1                                                | 18.8%                                                             | 08:23:03                     |

<sup>(\*)</sup> Indicates a Call Center that no longer exists

## CHAPTER 5 AGENT ACTIVITY DETAIL REPORT

The Agent Activity Detail Report displays information about agent activities including state, disposition and call information and Sign in and out details.

#### **INPUT PARAMETERS**

Following is a list of the input parameters required for the report:

- Start Time The start date and time of the report
- End Time The end date and time of the report
- Agent Selection Scope If the report is requested by a supervisor, this parameter is used to select all agents, single agents, or multiple agents
- Report Format The output format of the report. On-demand reports can be generated in the Excel File Format (XLS), Portable Document Format (PDF, or Hypertext Markup Language (HTML) format, while scheduled reports can be generated in the XLS and PDF formats
- Date Format This is the selection of mm/dd/yyyy or dd-mm-yyyy. The format is used for all dates that are included in the generated report

#### REPORT TEMPI ATE

The body section of the Agent Activity Detail Report contains a table. The title of this table is Activity Detail. Each agent activity is captured in the table as a separate row. The information captured in this table is described in the following table.

| NAME            | DESCRIPTION                                                                                                    |
|-----------------|----------------------------------------------------------------------------------------------------|
| Agent Name      | This is the name and last name of the agent (last name, first name).                                                                                |
| Activity Time   | This is the time when the agent performed the call, state, or disposition activity (see Activity Type).                                             |
| Activity Type   | This is the type of activity that occurred on the agent's behalf. The valid range of values for this column are as follows:  State Disposition Call |
| Activity Detail | This is the detail of the activity.  The valid range of values for "State" activity type are as follows:  Sign-In  Sign-Out                         |

| NAME                  | DESCRIPTION                                                                                                    |
|-----------------------|----------------------------------------------------------------------------------------------------|
|                       | <ul> <li>Available</li> <li>Unavailable <unavailable code=""></unavailable></li> <li>Wrap-up</li> <li>If the Activity Type column is set to "Disposition", this column contains the disposition code used by the agent for the call.</li> <li>The valid range of values for "Call" activity type are as follows:</li> <li>Call Answered</li> <li>Cal Placed</li> <li>Call Held</li> <li>Call Retrieved</li> <li>Call Released</li> </ul>                                                                     |
| Call Type             | <ul> <li>Call Transferred</li> <li>This is the call type of the call. This can be any of the following values:</li> <li>Inbound ACD</li> <li>Outbound ACD</li> <li>Route Point</li> <li>Outbound Route Point</li> <li>Incoming (non-ACD/route point outside the company)</li> <li>Outgoing (non-ACD/route point outside the company)</li> <li>Internal (non-ACD/route point inside the company)</li> <li>This column is only populated for "Call" activity type. Otherwise, this column is empty.</li> </ul> |
| Callers/Called Number | This is the number calling the agent or the number the agent called.  This column is only populated for "Call" activity type. Otherwise, this column is empty.                                                                                                    |
| Number Called         | This is the Dialed Number Identification Service (DNIS) or call center number called by the caller for an ACD call.  This value is only present for inbound ACD calls.  This column is only populated for "Call" activity type. Otherwise, this column is empty.                                                                                                    |
| Transfer Number       | This indicates whether the agent has initiated a transfer by including the transfer destination.  This column is only populated for "Call" activity type. Otherwise, this column is empty.                                                                                                    |

| NAME              | DESCRIPTION                                                                                                    |
|-------------------|----------------------------------------------------------------------------------------------------|
| Transfer Location | This indicates the transfer destination type. This can be any of the following values:  • Call Center                                                                                                |
|                   | <ul> <li>Call Center – Long Hold</li> <li>Outside Enterprise</li> <li>Within Enterprise</li> <li>This column is only populated for "Call" activity type. Otherwise, this column is empty.</li> </ul> |

#### **REPORTS**

The reports can be run against multiple agents or against a single agent.

**Note:** The format of the phone numbers displayed on agent reports depends on the country code of the requesting entity.

- When an agent requests the report, the phone number (if present) is always displayed as a national prefixed number
- When a supervisor, group administrator, or enterprise administrator requests the report and the agent's country code matches the country code of the requesting entity (supervisor, group, or enterprise), then the phone number is displayed as a national prefixed number. Otherwise, the phone number is displayed as an E.164 number

#### **MULTIPLE AGENT REPORT**

| Start Time:    | 10/03                   | 2011, 05:00   | AM                   |             |                          |               |                 |                 |
|----------------|-------------------------|---------------|----------------------|-------------|--------------------------|---------------|-----------------|-----------------|
| End Time:      | 10/24                   | 2011, 05:00   | AM                   |             |                          |               |                 |                 |
| Time Zone:     | (GMT                    | -00:00) GMT   | Time                 |             |                          |               |                 |                 |
| Date Run:      | 10/24                   | 2011, 10:50   | PM                   |             |                          |               |                 |                 |
|                |                         |               |                      |             |                          |               |                 |                 |
|                |                         |               | Activi               | ty Detail   |                          |               |                 |                 |
| Agent Name     | Activity Time           | Activity Type | Activity Detail      | Call Type   | Callers/Called<br>Number | Number Called | Transfer Number | Transfer Locati |
| iouth, john4   | 10/13/2011, 05:45:55 PM | STATE         | Unavailable          |             |                          |               |                 |                 |
| outh, john4    | 10/13/2011, 06:27:44 PM | STATE         | Unavailable Bathroom |             |                          |               |                 |                 |
| outh, john4    | 10/13/2011, 06:27:50 PM | STATE         | Unavailable Lunch    |             |                          |               |                 |                 |
| outh, john4    | 10/13/2011, 06:27:55 PM | STATE         | Available            |             |                          |               |                 |                 |
| outh, john 1   | 10/13/2011, 06:28:35 PM | CALL          | Answered             | Inbound ACD | 9726993604               | 9726989610    |                 |                 |
| outh, john1    | 10/13/2011, 06:28:39 PM | CALL          | Call Held            | Inbound ACD | 9726993604               | 9726989610    |                 |                 |
| outh, john1    | 10/13/2011, 05:28:49 PM | CALL          | Call Retrieved       | Inbound ACD | 9726993604               | 9726989610    |                 |                 |
| outh, john 1   | 10/13/2011, 06:29:14 PM | CALL          | Call Released        | Inbound ACD | 9726993604               | 9726989610    |                 |                 |
| outh, john4    | 10/18/2011, 10:23:11 PM | STATE         | Sign-in              |             |                          |               |                 |                 |
| HOUSE, JOHN 14 |                         |               |                      |             |                          |               |                 |                 |
| south, john4   | 10/21/2011, 06:46:58 PM | STATE         | Wrap-up              |             |                          |               |                 |                 |

#### SINGLE AGENT REPORT

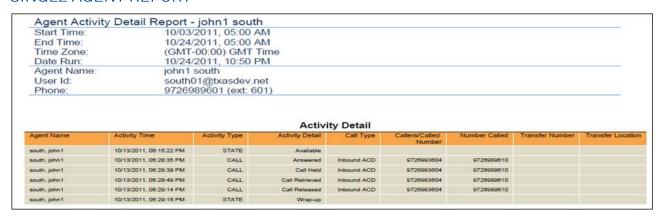

**Example of Single Agent Report** 

#### DATA TEMPLATE

A data template defines the data set that is used for the generation of reports. The data template provides a set of counters and statistics that are available for use to create a report. Additionally, data templates for custom reports may include filtering variables used to further refine the set of data made available and used for report generation.

In the case of the Agent Activity Detail Report, the following table describes the filters exposed in the data template, which are associated with the Agent Activity Detail report template.

| FILTER<br>NUMBER | FILTER NAME       | DESCRIPTION                                                                                | FILTER VALUE                         |
|------------------|-------------------|--------------------------------------------------------------------------------------------|--------------------------------------|
| 1                | Activity Type = x | This selects all rows in the Activity Detail table that match the specified activity type. | One of the following values:  • Call |
|                  |                   |                                                                                            | • State                              |
|                  |                   |                                                                                            | • Disposition                        |

In addition, for the Agent Activity Detail Report, the table in the following section describes the statistics that are made available through the data template for the creation of report templates or through database views for integration with other reporting tools such as Crystal Reports. Agent Activity Detail Statistics

Note: Disposition codes entered in the context of a route point call are not reported.

#### AGENT DATA COLUMNS

| AGENT DATA    | DESCRIPTION                                                                                       | XML TAG (DATA TEMPLATE)<br>OR COLUMN NAME<br>(DATABASE VIEW) |
|---------------|---------------------------------------------------------------------------------------------------|--------------------------------------------------------------|
| Agent User ID | This is the agent's user ID.                                                                      | AGENT_USERID                                                 |
| Agent Deleted | This is the date the agent was deleted from the call center. If the user is still active, this is | DELETED_TIME                                                 |

| AGENT DATA                | DESCRIPTION                                                                                                    | XML TAG (DATA TEMPLATE)<br>OR COLUMN NAME<br>(DATABASE VIEW) |
|---------------------------|----------------------------------------------------------------------------------------------------|--------------------------------------------------------------|
|                           | "Nil".                                                                                                    |                                                              |
| Agent First Name          | This is the first name of the agent.                                                                                                    | AGENT_NAME_FIRST                                             |
| Agent Last Name           | This is the last name of the agent.                                                                                                    | AGENT_NAME_LAST                                              |
| Agent Phone<br>Number     | This is the phone number of the agent.                                                                                                    | PHONE_NUMBER                                                 |
| Agent Extension           | This is the agent's phone extension.                                                                                                    | EXTENSION                                                    |
| Statistic                 | Description                                                                                                    | XML Tag (Data Template) or Column Name (Database View)       |
| Activity Detail           | <ul> <li>This is the detailed information about the activity performed by an agent.</li> <li>For "State" activity type, this field contains the agent's ACD state.</li> <li>For "Disposition" activity type, this field contains the disposition code entered by the agent.</li> <li>For "Call" activity type, this field contains the action performed by an agent on the call. The list of actions includes Answered, Placed, Call Held, Call Retrieved, Call Released, and Call Transferred.</li> </ul> | ACTIVITY_DETAIL                                              |
| Call Type                 | This field is applicable for "Call" activity type. The valid range of values are as follows:  Inbound ACD  Outbound ACD  Inbound Route Point  Outbound Route Point  Inbound  Inbound  Internal                                                                                                    | CALL_TYPE                                                    |
| Callers/ Called<br>Number | This is the number calling the agent or the number the agent called.                                                                                                    | CALLERS_OR_CALLED_NUMBER                                     |
| Number Called             | This is the DNIS or call center number that the caller used ("nil" if not an incoming ACD call).                                                                                                    | NUMBER_CALLED                                                |
| Transfer Number           | This indicates whether the agent has initiated a transfer by including the transfer destination.  This field is applicable for "Call" activity type.                                                                                                    | TRANSFER_NUMBER                                              |
| Transfer Location         | This indicates the transfer destination type.                                                                                                    | TRANSFER_LOCATION                                            |

| AGENT DATA    | DESCRIPTION                                                                                     | XML TAG (DATA TEMPLATE) OR COLUMN NAME (DATABASE VIEW) |
|---------------|-------------------------------------------------------------------------------------------------|--------------------------------------------------------|
|               | This field is applicable for "Call" activity type.                                              |                                                        |
| NetworkCallId | This is the NetworkCallId as reported in the Call Detail Report (CDR) (in data; not in report). | NETWORK_CALL_ID                                        |
| LocalCallId   | This is the LocalCallId as reported in the CDR (in data; not in report).                        | LOCAL_CALL_ID                                          |

## CHAPTER 6 AGENT ACTIVITY REPORT

The Agent Activity Report is a real-time report that can be run by agents and supervisors. The report provides information related to the activity of agents, such as the time that an agent spends in various states.

The report name is "Agent Activity Report" and the report includes the following elements:

- An Activity Duration bar chart
- An Availability Duration pie chart
- An Activity Type table
- An Activity Duration table

The report requires the input of the following performance parameters:

- Call completion performance parameter
- Short duration performance parameter

#### **ACTIVITY DURATION BAR CHART**

The Activity Duration bar chart shows the amount of time spent by the agent in various states for the reporting period.

The states reported are summarised in the following table.

| LABEL       | DESCRIPTION                                                                                                    |
|-------------|----------------------------------------------------------------------------------------------------|
| Available   | This is the total time that the agent has spent in the available state.                                                                    |
| Unavailable | This is the total time that the agent has spent in the unavailable state.                                                                  |
| Wrap-Up     | This is the total time that the agent has spent in the wrap-up state.                                                                      |
| Talk        | This is the total time that the agent has spent talking, for inbound and outbound ACD calls. This does not include ring time or hold time. |
| Hold        | This is the total time that the agent has spent holding the remote party for inbound and outbound ACD calls.                               |
| ldle        | This is the total time that the agent was in the available state and not on a call.                                                        |
| Staffed     | This is the total time that the agent was signed in (that is any state except sign- out).                                                  |

The chart below displays an example of a bar chart displayed in the generated report on Agent Availability.

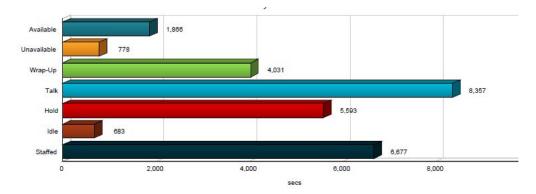

#### **AVAILABILITY DURATION PIE CHART**

The Availability Duration pie chart shows the percentage and amount of time spent by the agent(s) in the available, unavailable, and wrap-up states for the reporting period.

The agent states reported are summarised in the following table:

| LABEL       | DESCRIPTION                                                               |
|-------------|---------------------------------------------------------------------------|
| Available   | This is the total time that the agent has spent in the available state.   |
| Unavailable | This is the total time that the agent has spent in the unavailable state. |
| Wrap-Up     | This is the total time that the agent has spent in the wrap-up state.     |

The chart below displays an example of a pie chart displayed in the generated report Availability Duration.

#### Availability Duration

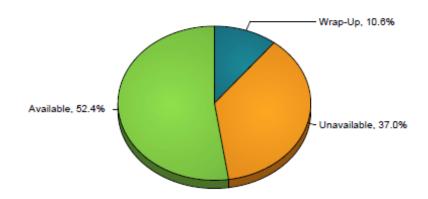

#### **ACTIVITY TYPE TABLE**

The Activity Type table displays a column for each counter. The call completion and short duration performance parameter values are shown at the top of the table.

The table includes a row per interval for each agent who is active over the interval and it also includes the following summary rows:

- An interval summary row is provided for each interval if multiple agents have been selected. For all counters, the summary row represents the sum of the counter values for all agents reported in that interval.
- An agent summary row is provided for each agent over all intervals if multiple agents have been selected. For all counters, the summary row of an agent represents the sum of the counter values over all intervals for that agent.
- A report summary row is provided for all intervals and all agents. For all counters, the report summary row represents the sum of the counter values over all intervals for all agents reported.

| COUNTER                             | DESCRIPTION                                                                                                    |
|-------------------------------------|----------------------------------------------------------------------------------------------------|
| ACD Calls                           | This is the number of ACD calls made or received by the agent.                                                                                                    |
| Short Duration Calls                | This is the number of short duration ACD calls made or received by the agent. This value depends on the performance parameter value provided by the user in the report request.  A call is a short duration call if the call time (that is, talk time + hold time) is less than the performance parameter threshold provided as the input parameter. |
| Calls Completed in Service<br>Level | This is the number of calls completed in the requested service level. This value depends on the performance parameter value provided by the user in the report request.  A call is completed in service level if the call time (that is, talk time + hold time) is less than the performance parameter threshold provided as the input parameter.    |
| Bounced Calls                       | This is the number of ACD calls that have bounced, which are presented to the agent. A bounced call is a call that is being presented to the agent but for some reason (agent does not answer the call, they change to unavailable, their device is not registered, and so on) the call is not answered and the call remains in the queue.           |
| Transferred Calls                   | This is the number of ACD calls made or received by the agent, which were transferred to a new destination.                                                                                                    |
| Long Hold Bounced Calls             | This is the number of ACD calls that were transferred back to the call centre after being held too long, which are received by the agent.                                                                                                    |
| Escalated Calls                     | This is the number of normal escalations performed by the agent.                                                                                                    |
| Emergency Calls                     | This is the number of emergency escalations performed by the agent.                                                                                                    |

The table below displays an example of a table displayed in a report for multiple agents activities.

Service Level: 20 sec Short Call Threshold: 10 sec

Agent Activity Counts

| Date and Time        | Name        | ACD Calls | Short<br>Duration<br>Calls | Calls Completed in Service Level | Bounced<br>Calls | Transferred<br>Calls | Long Hold<br>Bounced<br>Calls | Escalated<br>Calls | Emergency<br>Calls |
|----------------------|-------------|-----------|----------------------------|----------------------------------|------------------|----------------------|-------------------------------|--------------------|--------------------|
| 10/04/2010, 10:30 PM | Jones, Mike | 4         | 2                          | 2                                | 4                | 0                    | 0                             | 1                  | 0                  |
|                      | Smith, John | 3         | 1                          | 1                                | 2                | 0                    | 0                             | 0                  | 0                  |
|                      | Summary     | 7         | 3                          | 3                                | 6                | 0                    | 0                             | 1                  | 0                  |
| 10/04/2010, 10:45 PM | Jones, Mike | 1         | 0                          | 0                                | 0                | 1                    | 1                             | 0                  | 0                  |
|                      | Smith, John | 0         | 0                          | 0                                | 0                | 0                    | 0                             | 0                  | 0                  |
|                      | Summary     | 1         | 0                          | 0                                | 0                | 1                    | 1                             | 0                  | 0                  |
| 10/04/2010, 11:00 PM | Jones, Mike | 4         | 1                          | 1                                | 0                | 0                    | 0                             | 0                  | 0                  |
|                      | Smith, John | 3         | 0                          | 0                                | 0                | 0                    | 0                             | 0                  | 0                  |
|                      | Summary     | 7         | 1                          | 1                                | 0                | 0                    | 0                             | 0                  | 0                  |
| 10/04/2010, 11:15 PM | Jones, Mike | 2         | 0                          | 1                                | 0                | 1                    | 1                             | 0                  | 0                  |
|                      | Smith, John | 5         | 0                          | 0                                | 0                | 0                    | 0                             | 0                  | 0                  |
|                      | Summary     | 7         | 0                          | 1                                | 0                | 1                    | 1                             | 0                  | 0                  |
| Report Summary       | Jones, Mike | 11        | 3                          | 4                                | 4                | 2                    | 2                             | 1                  | 0                  |
|                      | Smith, John | 11        | 1                          | 1                                | 2                | 0                    | 0                             | 0                  | 0                  |
|                      | Summary     | 22        | 4                          | 5                                | 6                | 2                    | 2                             | 1                  | 0                  |

(\*) Indicates an Agent that no longer exists

The table below displays an example of a table displayed in a report generated for single agent activities.

| Service Level:        | 20 | sec |
|-----------------------|----|-----|
| Short Call Threshold: | 10 | sec |

| Agent | Activity | Counts |
|-------|----------|--------|
| Chart | 0-11-    | D      |

| Date and Time        | Name        | ACD Calls | Short<br>Duration<br>Calls | Calls Completed in Service Level | Bounced<br>Calls | Transferred<br>Calls | Long Hold<br>Bounced<br>Calls | Escalated<br>Calls | Emergency<br>Calls |
|----------------------|-------------|-----------|----------------------------|----------------------------------|------------------|----------------------|-------------------------------|--------------------|--------------------|
| 10/04/2010, 10:30 PM | Jones, Mike | 4         | 2                          | 2                                | 4                | 0                    | 0                             | 1                  | 0                  |
| 10/04/2010, 10:45 PM | Jones, Mike | 1         | 0                          | 0                                | 0                | 1                    | 1                             | 0                  | 0                  |
| 10/04/2010, 11:00 PM | Jones, Mike | 4         | 1                          | 1                                | 0                | 0                    | 0                             | 0                  | 0                  |
| 10/04/2010, 11:15 PM | Jones, Mike | 2         | 0                          | 1                                | 0                | 1                    | 1                             | 0                  | 0                  |
| Report Summary       | Jones, Mike | 11        | 3                          | 4                                | 4                | 2                    | 2                             | 1                  | 0                  |

(\*) Indicates an Agent that no longer exists

#### **ACTIVITY DURATION TABLE**

The Activity Duration table displays a column for each duration counter. The table includes a row per interval for each agent who is active over the interval and it also includes the following summary rows:

- An interval summary row is provided for each interval if multiple agents have been selected. For all counters, the summary row represents the sum of the counter values for all agents reported in that interval.
- An agent summary row is provided for each agent over all intervals if multiple agents have been selected. For all counters, the summary row of an agent represents the sum of the counter values over all intervals for that agent.
- A report summary row is provided for all intervals and all agents. For all counters, the report summary row represents the sum of the counter values over all intervals for all agents reported.

| COUNTER     | DESCRIPTION                                                               |
|-------------|---------------------------------------------------------------------------|
| Available   | This is the total time that the agent has spent in the available state.   |
| Unavailable | This is the total time that the agent has spent in the unavailable state. |

| COUNTER | DESCRIPTION                                                                                                    |
|---------|----------------------------------------------------------------------------------------------------|
| Wrap-Up | This is the total time that the agent has spent in the wrap-up state.                                                                      |
| Talk    | This is the total time that the agent has spent talking, for inbound and outbound ACD calls. This does not include ring time or hold time. |
| Hold    | This is the total time that the agent has spent holding the remote party for inbound and outbound ACD calls.                               |
| Idle    | This is the total time that the agent was in the available state and not on a call.                                                        |
| Staffed | This is the total time that the agent was signed in (that is any state except sign- out).                                                  |

The table below displays an example of a table displayed in a report for multiple agents activities duration.

| Date and Time        | Name        | Available | Unavailable | Wrap Up  | Talk     | Hold     | Idle     | Staffed  |
|----------------------|-------------|-----------|-------------|----------|----------|----------|----------|----------|
|                      |             |           |             |          |          |          |          |          |
| 10/04/2010, 10:30 PM | Jones, Mike | 00:10:22  | 00:01:16    | 00:02:20 | 00:04:22 | 00:16:10 | 00:05:15 | 00:13:59 |
|                      | Smith, John | 00:00:00  | 00:00:00    | 00:15:00 | 00:24:53 | 00:12:53 | 00:00:00 | 00:15:00 |
|                      | Summary     | 00:10:22  | 00:01:16    | 00:17:20 | 00:29:15 | 00:29:03 | 00:05:15 | 00:28:59 |
| 10/04/2010, 10:45 PM | Jones, Mike | 00:03:11  | 00:10:51    | 00:00:58 | 00:00:02 | 00:00:40 | 00:00:22 | 00:15:00 |
|                      | Smith, John | 00:00:00  | 00:00:00    | 00:15:00 | 00:30:00 | 00:15:00 | 00:00:00 | 00:15:00 |
|                      | Summary     | 00:03:11  | 00:10:51    | 00:15:58 | 00:30:02 | 00:15:40 | 00:00:22 | 00:30:00 |
| 10/04/2010, 11:00 PM | Jones, Mike | 00:10:57  | 00:00:51    | 00:02:46 | 00:13:55 | 00:09:04 | 00:00:30 | 00:14:34 |
|                      | Smith, John | 00:00:00  | 00:00:00    | 00:15:00 | 00:30:00 | 00:15:00 | 00:00:00 | 00:15:00 |
|                      | Summary     | 00:10:57  | 00:00:51    | 00:17:46 | 00:43:55 | 00:24:04 | 00:00:30 | 00:29:34 |
| 10/04/2010, 11:15 PM | Jones, Mike | 00:06:36  | 00:00:00    | 00:01:07 | 00:00:18 | 00:00:40 | 00:05:16 | 00:07:44 |
|                      | Smith, John | 00:00:00  | 00:00:00    | 00:15:00 | 00:35:47 | 00:23:46 | 00:00:00 | 00:15:00 |
|                      | Summary     | 00:06:36  | 00:00:00    | 00:16:07 | 00:36:05 | 00:24:26 | 00:05:16 | 00:22:44 |
| Report Summary       | Jones, Mike | 00:31:06  | 00:12:58    | 00:07:11 | 00:18:37 | 00:26:34 | 00:11:23 | 00:51:17 |
|                      | Smith, John | 00:00:00  | 00:00:00    | 01:00:00 | 02:00:40 | 01:06:39 | 00:00:00 | 01:00:00 |
|                      | Summary     | 00:31:06  | 00:12:58    | 01:07:11 | 02:19:17 | 01:33:13 | 00:11:23 | 01:51:17 |

(\*) Indicates an Agent that no longer exists

The table below displays an example of a table displayed in a report generated for a single agent activity duration.

|                      | Activity Duration |           |             |          |          |          |          |          |  |
|----------------------|-------------------|-----------|-------------|----------|----------|----------|----------|----------|--|
| Date and Time        | Name              | Available | Unavailable | Wrap Up  | Talk     | Hold     | Idle     | Staffed  |  |
| 10/04/2010, 10:30 PM | Jones, Mike       | 00:10:22  | 00:01:16    | 00:02:20 | 00:04:22 | 00:16:10 | 00:05:15 | 00:13:59 |  |
| 10/04/2010, 10:45 PM | Jones, Mike       | 00:03:11  | 00:10:51    | 00:00:58 | 00:00:02 | 00:00:40 | 00:00:22 | 00:15:00 |  |
| 10/04/2010, 11:00 PM | Jones, Mike       | 00:10:57  | 00:00:51    | 00:02:46 | 00:13:55 | 00:09:04 | 00:00:30 | 00:14:34 |  |
| 10/04/2010, 11:15 PM | Jones, Mike       | 00:06:36  | 00:00:00    | 00:01:07 | 00:00:18 | 00:00:40 | 00:05:16 | 00:07:44 |  |
| Report Summary       | Jones, Mike       | 00:31:06  | 00:12:58    | 00:07:11 | 00:18:37 | 00:26:34 | 00:11:23 | 00:51:17 |  |

(\*) Indicates an Agent that no longer exists

- Layout
- Storage
- Customised Reports

## CHAPTER 7 AGENT CALL BY SKILL REPORT

The Agent Call by Skill Report template captures the number of ACD calls an agent has received at different skill levels. It is a real-time, interval-based report that may be run by supervisors and agents. The input parameters required when running or scheduling the report are the basic set for agent interval reports. There are no performance parameters or filters.

#### REPORT INTRODUCTION

The introduction section is the Enhanced Call Center Reporting (ECCR) standard interval-based introduction with the report name, *Agent Skill Report*. Following are examples for both the multiple and single agent cases.

| Agent Skill Report - Multip | le Agents - 30 Minutes |
|-----------------------------|------------------------|
|-----------------------------|------------------------|

| 0           | 1 0                           |
|-------------|-------------------------------|
| Start Time: | 04/15/2012, 03:00 PM          |
| End Time:   | 04/15/2012, 04:00 PM          |
| Time Zone:  | (GMT-05:00) (US) Central Time |
| Date Run:   | 04/15/2012, 04:01 PM          |

Agent Call by Skill Report, Introduction, Multiple Agents

#### Agent Skill Report - john1 south - 30 Minutes

| 04/15/2012, 03:00 PM          |
|-------------------------------|
| 04/15/2012, 04:00 PM          |
| (GMT-05:00) (US) Central Time |
| 04/15/2012, 04:01 PM          |
| john1 south                   |
| south01@txasdev93.net         |
| 9726993601 (ext: 601)         |
|                               |

Agent Call by Skill Report, Introduction, Single Agent

#### NUMBER OF CALLS BY SKILL PIE CHART

The *Number of Calls by Skill* pie chart shows the percentage and number of ACD calls answered by all agents at a particular skill level for the reporting period.

| LABEL            | DESCRIPTION                                                              |
|------------------|--------------------------------------------------------------------------|
| No Skill         | Number of ACD calls answered by agents from priority-based call centers. |
| Skill X, X = 120 | Number of ACD calls answered by agents at skill level "X".               |

#### **Number of Calls By Skill**

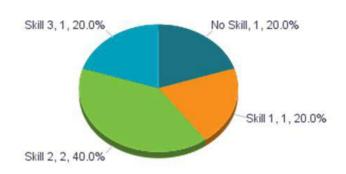

Number of Calls by Skill Pie Chart

#### NUMBER OF CALLS BY SKILL TABLE

The *Number of Calls by Skill* table is a standard ECCR interval table that shows the number of ACD calls answered by agents at a particular skill level for intervals in the reporting period.

| COUNTER          | DESCRIPTION                                                                                 |
|------------------|---------------------------------------------------------------------------------------------|
| No Skill         | Number of ACD calls answered by the agent in the interval from priority-based call centers. |
| Skill X, X = 120 | Number of ACD calls answered by the agent in the interval at skill level "X".               |

#### Number of Calls by Skill

| Date and Time        | Name         | No Skill | Skill 1 | Skill 2 | Skill 3 | Skill 4 | <br>Skill 19 | Skill 20 |
|----------------------|--------------|----------|---------|---------|---------|---------|--------------|----------|
| 04/15/2012, 03:00 PM | south, john1 | 0        | 1.      | 0       | 0       | 0       | 0            | 0        |
|                      | south, john2 | 0        | 0       | 1       | 0       | 0       | 0            | 0        |
|                      | south, john3 | 1        | 0       | 0       | 1       | 0       | 0            | 0        |
|                      | Summary      | 1        | 1       | 1       | 1       | 0       | 0            | 0        |
| 04/15/2012, 03:30 PM | south, john1 | 0        | 0       | 1       | 0       | 0       | 0            | 0        |
|                      | Summary      | 0        | 0       | 1       | 0       | 0       | 0            | 0        |
| Report Summary       | south, john1 | Ö        | 1       | 1       | 0       | 0       | 0            | 0        |
|                      | south, john2 | 0        | 0       | 1       | 0       | 0       | 0            | 0        |
|                      | south, john3 | 1        | 0       | 0       | 1       | 0       | 0            | 0        |
|                      | Summary      | 1        | 1       | 2       | 1       | 0       | <br>0        | 0        |

Number of Calls by Skill Table

#### Number of Calls by Skill

| Date and Time        | Name         | No Skill | Skill 1 | Skill 2 | Skill 3 | Skill 4 | <br>Skill 19 | Skill 20 |
|----------------------|--------------|----------|---------|---------|---------|---------|--------------|----------|
| 04/15/2012, 03:00 PM | south, john1 | 0        | 1       | 0       | 0       | 0       | 0            | 0        |
| 04/15/2012, 03:30 PM | south, john1 | 0        | 0       | 1       | 0       | 0       | 0            | 0        |
| Report Summary       | south, john1 | 0        | 1       | 1       | 0       | 0       | 0            | 0        |

Number of Calls by Skill Table, Single Agent

## CHAPTER 8 AGENT CALL DETAIL REPORT

The Agent Call Detail Report is a historical report that can be run by agents and supervisors. The report provides information related to calls made or received by agents that are answered

The report name is "Agent Call Detail Report" and the report includes the following elements:

- Call Detail table
- Transfer Summary bar chart

The report does not require the input of performance parameters.

#### CALL DETAIL TABLE

The Call Detail table shows the details for each call made or received by the agent for the reporting period.

Only completed calls are shown in this report. A call is completed when the following conditions are met:

- Agent releases or transfers a non-ACD call.
- Agent releases or transfers an ACD call and the call completion timer expires. The length of the timer is
  configurable via the call CompletionTimer configuration option of the Call Centre Reporting Database
  Management application. The purpose of the call completion timer is to allow the agent to make a transition to
  wrap-up state following the end of an ACD call.
- Agent makes a transition out of wrap-up state following the end of an ACD call.

Note that the agent may re-enter the wrap-up state following the completion of a call and may enter additional disposition codes. In such cases, reports run at different times may provide different details for a given call, specifically the wrap-up time of the call and the disposition codes entered for that call.

The call details reported are summarised in the following table.

| LABEL           | DESCRIPTION                                                                                                    |
|-----------------|----------------------------------------------------------------------------------------------------|
| Call Start Time | This is the time that the call started with the agent.  This corresponds to the time the call was answered by the agent or remote party.                                                            |
| Call End Time   | This is the time that the call ended with the agent.  This corresponds to the time that the call was released by the agent or remote party, or the time that the call was transferred by the agent. |
| Call Type       | This can be any of the following values:  • ACD • Outgoing ACD                                                                                                    |

| LABEL                 | DESCRIPTION                                                                                                    |
|-----------------------|----------------------------------------------------------------------------------------------------|
|                       | <ul> <li>Route point</li> <li>Outgoing route point</li> <li>Incoming (non-ACD/route point outside the company)</li> <li>Outgoing (non-ACD/route point outside the company)</li> <li>Internal (non-ACD/route point inside the company)</li> </ul>                                                                                                    |
| Skill Level           | If an inbound ACD Call is answered by an agent from a skill-based call centre, this field is populated with the skill level of the agent in that call centre.  If an inbound ACD call is answered by an agent from a priority-based call centre, this field is not populated.  If the call is of any type other than inbound ACD, the field is not populated. |
| Callers/Called Number | This the number calling the agent or the number the agent called.                                                                                                    |
| Number Called         | This is the DNIS or call centre number called by the caller for an ACD call.  This value is only present for ACD calls.                                                                                                    |
| Wait Time in Queue    | This is the wait time in queue for an ACD call, including preserved wait time. The value corresponds to the wait time recorded at the moment the call was presented to the agent.  This value is only present for ACD calls.                                                                                                    |
| Staffed               | This indicates whether the agent was signed in (that is any state except sign-out) at the moment the agent made or receive a call.                                                                                                    |
| Talk Time             | This is the talk time for the call. This does not include the time that the agent has put the caller on hold.                                                                                                    |
| Hold Time             | This is the hold time for the call. Specifically, this is the amount of time that the agent has put the caller on hold.                                                                                                    |
| Wrap-Up Time          | This is the wrap-up time for an inbound or outbound ACD call. This is the time that the agent has spent in wrap-up state, in association with this call.  This value is only present for inbound or outbound ACD calls. If there is no wrap-up time associated with the ACD call, then the value is set to "0".                                               |
| Transfer Number       | This indicates whether the agent has initiated a transfer by including the transfer destination.                                                                                                    |

| LABEL             | DESCRIPTION                                                                                                    |
|-------------------|----------------------------------------------------------------------------------------------------|
| Transfer Location | This indicates the transfer destination type. This can be any of the following values:  Call Centre Call Centre – Long Hold Outside Enterprise Within Enterprise                                                     |
| Disposition Codes | This lists all disposition codes entered by the agent during the call or during the subsequent wrap-up period.  Note that disposition codes entered by agents in the context of a route point call are not reported. |

The table below displays an example of a table displayed in the generated report.

#### Call Detail

| Agent Name   | Call Start Time         | Call End Time           | Call Type   | Skill Level | Callers/Called<br>Number | Number Called | Wait Time In<br>Queue |
|--------------|-------------------------|-------------------------|-------------|-------------|--------------------------|---------------|-----------------------|
| south, john1 | 04/15/2012, 03:24:13 PM | 04/15/2012, 03:28:09 PM | Inbound ACD | 1           | 9726993503               | 9726993610    | 00:00:00              |
| south, john2 | 04/15/2012, 03:24:30 PM | 04/15/2012, 03:26:52 PM | Inbound ACD | 2           | 9726993502               | 9726993610    | 00:00:00              |
| south, john3 | 04/15/2012, 03:25:08 PM | 04/15/2012, 03:27:28 PM | Inbound ACD | 3           | 9726993502               | 9726993616    | 00:00:00              |
| south, john1 | 04/15/2012, 03:28:43 PM | 04/15/2012, 03:29:57 PM | Internal    |             | 9726993602               |               |                       |
| south, john2 | 04/15/2012, 03:28:43 PM | 04/15/2012, 03:29:57 PM | Internal    |             | 601                      |               |                       |
| south, john3 | 04/15/2012, 03:29:31 PM | 04/15/2012, 03:30:52 PM | Inbound ACD |             | 9726993503               | 2146993510    | 00:00:00              |
| south, john1 | 04/15/2012, 03:30:25 PM | 04/15/2012, 03:32:19 PM | Inbound ACD | 2           | 9726993502               | 2146993619    | 00:00:00              |

Agent Call Detail Report - Call Detail Table with Skill Level Column

#### TRANSFER SUMMARY BAR CHART

The Transfer Summary bar chart displays a bar for the top 10 transfer destinations. Underneath the bar chart, the number of ACD calls and the number of ACD calls transferred for the reporting period are also displayed. The bar chart is not displayed when there are no ACD calls transferred during the reporting interval.

The chart below displays an example of a bar chart displayed in a report.

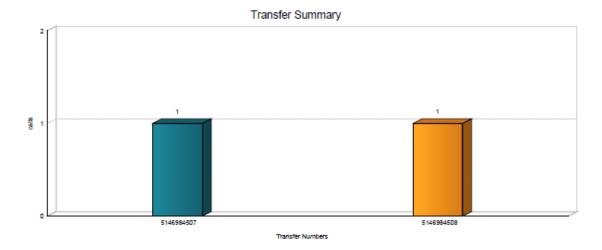

ACD Calls: 4 ACD Calls Transferred 2

## CHAPTER 9 AGENT CALL REPORT

The Agent Call report template is a real-time report template that can be run by agents and supervisors.

The report provides information related to the number of calls handled by agents, reported by call type.

The report name is "Agent Call Report" and the report includes the following elements:

- A Calls by Call Type pie chart
- A Calls by Call Type table

The report does not require the input of performance parameters.

#### CALLS BY CALL TYPE PIE CHART

The Calls by Call Type pie chart shows the percentage and counts for each type of call handled by the agent(s) for the reporting period.

The call types reported are summarised in the following table.

| LABEL                      | DESCRIPTION                                                                                                    |
|----------------------------|----------------------------------------------------------------------------------------------------|
| ACD Calls                  | This is the number of ACD calls received by the agent(s). Only answered calls are counted.                                                             |
| Outbound ACD Calls         | This is the number of outbound ACD calls made by the agent(s). Only answered calls are counted.                                                        |
| Route Point Calls          | This is the number of route point calls received by the agent(s). Only answered calls are counted.                                                     |
| Outbound Route Point Calls | This is the number of outbound route point calls made by the agent(s). Only answered calls are counted.                                                |
| Inbound Calls              | This is the number of inbound calls (non-ACD/route point calls outside the company) received by the agent(s). Only answered calls are counted.         |
| Outbound Calls             | This is the number of outbound calls (non-ACD/route point calls outside the company) made by the agent(s).                                             |
| Internal Calls             | This is the number of internal calls (non-ACD/route point calls within the company) made or received by the agent(s). Only answered calls are counted. |

The chart below displays an example of a pie chart displayed in the generated report.

#### Number of Calls by Call Type

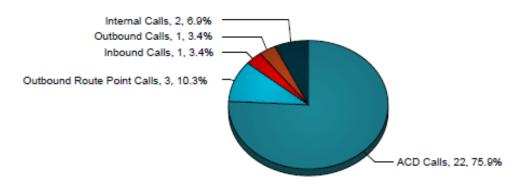

#### CALLS BY CALL TYPE TABLE

The Calls by Call Type table displays a column for each counter described. The table includes a row per interval for each agent who is active over the interval and also includes the following summary rows:

- An interval summary row is provided for each interval if multiple agents have been selected. For all counters, the summary row represents the sum of the counter values for all agents reported in that interval.
- An agent summary row is provided for each agent over all intervals if multiple agents have been selected. For all counters, the summary row of an agent represents the sum of the counter values over all intervals for that agent.
- A report summary row is provided for all intervals and all agents. For all counters, the report summary row represents the sum of the counter values over all intervals for all agents reported.

| COUNTER                    | DESCRIPTION                                                                                                    |
|----------------------------|----------------------------------------------------------------------------------------------------|
| Calls Presented            | This is the number of ACD calls presented to the agent. A presented call is a call that is routed from a call centre to an agent (rings the agent or attempts to ring the agent). |
| ACD Calls                  | This is the number of ACD calls received and answered by the agent.                                                                                                    |
| Outbound ACD Calls         | This is the number of outbound calls made by the agent as an ACD and which were answered by the remote party.                                                                     |
| Route Point Calls          | This is the number of route point calls received and answered by the agent.                                                                                                    |
| Outbound Route Point Calls | This is the number of outbound calls made by the agent as a route point and which were answered by the remote party                                                               |
| Inbound Calls              | This is the number of non-ACD/route point calls (outside the company) received by the agent.                                                                                      |

| COUNTER        | DESCRIPTION                                                                                         |
|----------------|----------------------------------------------------------------------------------------------------|
| Outbound Calls | This is the number of non-ACD/route point calls (outside the company) made by the agent.            |
| Internal Calls | This is the number of non-ACD/route point calls (within the company) made or received by the agent. |

The table below displays an example of a table displayed in a report for multiple agents.

#### Number of Calls by Call Type

| Date and Time        | Name        | Calls<br>Presented | ACD Calls | Outbound<br>ACD Calls | Route Point<br>Calls | Outbound<br>Route Point<br>Calls | Inbound<br>Calls | Outbound<br>Calls | Internal<br>Calls |
|----------------------|-------------|--------------------|-----------|-----------------------|----------------------|----------------------------------|------------------|-------------------|-------------------|
| 10/04/2010, 10:30 PM | Jones, Mike | 8                  | 4         | 0                     | 0                    | 3                                | 0                | 0                 | 1                 |
|                      | Smith, John | 5                  | 3         | 0                     | 0                    | 0                                | 0                | 0                 | 1                 |
|                      | Summary     | 13                 | 7         | 0                     | 0                    | 3                                | 0                | 0                 | 2                 |
| 10/04/2010, 10:45 PM | Jones, Mike | 1                  | 1         | 0                     | 0                    | 0                                | 0                | 1                 | 0                 |
|                      | Smith, John | 0                  | 0         | 0                     | 0                    | 0                                | 0                | 0                 | 0                 |
|                      | Summary     | 1                  | 1         | 0                     | 0                    | 0                                | 0                | 1                 | 0                 |
| 10/04/2010, 11:00 PM | Jones, Mike | 4                  | 4         | 0                     | 0                    | 0                                | 1                | 0                 | 0                 |
|                      | Smith, John | 3                  | 3         | 0                     | 0                    | 0                                | 0                | 0                 | 0                 |
|                      | Summary     | 7                  | 7         | 0                     | 0                    | 0                                | 1                | 0                 | 0                 |
| 10/04/2010, 11:15 PM | Jones, Mike | 2                  | 2         | 0                     | 0                    | 0                                | 0                | 0                 | 0                 |
|                      | Smith, John | 5                  | 5         | 0                     | 0                    | 0                                | 0                | 0                 | 0                 |
|                      | Summary     | 7                  | 7         | 0                     | 0                    | 0                                | 0                | 0                 | 0                 |
| Report Summary       | Jones, Mike | 15                 | 11        | 0                     | 0                    | 3                                | 1                | 1                 | 1                 |
|                      | Smith, John | 13                 | 11        | 0                     | 0                    | 0                                | 0                | 0                 | 1                 |
|                      | Summary     | 28                 | 22        | 0                     | 0                    | 3                                | 1                | 1                 | 2                 |

(\*) Indicates an Agent that no longer exists

The chart below displays an example of a table displayed in a report generated for a single agent.

Number of Calls by Call Type

| Date and Time        | Name        | Calls<br>Presented | ACD Calls | Outbound<br>ACD Calls | Route Point<br>Calls | Outbound<br>Route Point<br>Calls | Inbound<br>Calls | Outbound<br>Calls | Internal<br>Calls |
|----------------------|-------------|--------------------|-----------|-----------------------|----------------------|----------------------------------|------------------|-------------------|-------------------|
| 10/04/2010, 10:30 PM | Smith, John | 5                  | 3         | 0                     | 0                    | 0                                | 0                | 0                 | 1                 |
| 10/04/2010, 10:45 PM | Smith, John | 0                  | 0         | 0                     | 0                    | 0                                | 0                | 0                 | 0                 |
| 10/04/2010, 11:00 PM | Smith, John | 3                  | 3         | 0                     | 0                    | 0                                | 0                | 0                 | 0                 |
| 10/04/2010, 11:15 PM | Smith, John | 5                  | 5         | 0                     | 0                    | 0                                | 0                | 0                 | 0                 |
| Report Summary       | Smith, John | 13                 | 11        | 0                     | 0                    | 0                                | 0                | 0                 | 1                 |

(\*) Indicates an Agent that no longer exists

## CHAPTER 10 AGENT DISPOSITION CODE REPORT

The Agent Disposition Code Report is a historical report that can be run by supervisors. The report provides information related to disposition codes used by agents.

The report name is "Agent Disposition Code Report" and the report includes the following elements:

- Disposition Code pie chart
- Disposition Code table

The report does not require the input of performance parameters.

Note that disposition codes entered in the context of a route point call are not reported.

#### DISPOSITION CODE PIF CHART

The Disposition Code pie chart shows the number of times that a particular disposition code is used for the reporting period.

Each label represents one of the top 10 codes used.

- For a single agent report, these are the top 10 codes used by the agent.
- For a multiple agent report, these are the top 10 codes used by all agents.

In addition, a label ("Others") is displayed, which represents the sum of all other codes.

The chart below displays an example of a pie chart displayed in the generated report for Disposition Codes.

#### Disposition Codes

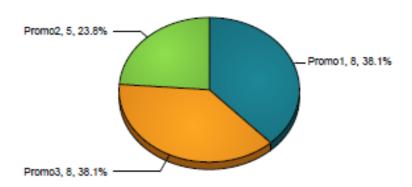

#### DISPOSITION CODE TABLE

The Disposition Codes table includes a row per interval for each agent who is active over the interval and it also includes the following summary rows:

- An interval summary row is provided for each interval if multiple agents have been selected. For all columns, the summary row represents the sum of the counter values for all agents reported in that interval.
- An agent summary row is provided for each agent over all intervals if multiple agents have been selected. For all columns, the summary row of an agent represents the sum of the counter values over all intervals for that agent.
- A report summary row is provided for all intervals and all agents. For all columns, the report summary row
  represents the sum of the counter values over all intervals for all agents reported.

Each column represents one of the top 10 codes used.

- For a single agent report, these are the top 10 codes used by the agent.
- For a multiple agent report, these are the top 10 codes used by all agents.

In addition, an Others column is displayed, which represents the sum of all other codes. The columns are first ordered by size (that is, the report summary row) and then by name. The Others column, when applicable, is always displayed to the far right.

The table below displays an example of a table displayed in a report for multiple agents for Disposition Code.

Disposition Codes Date and Time Promo1 Promo3 Promo2 10/04/2010, 10:30 PM Jones, Mike 1 3 1 0 2 Smith, John 3 3 3 10/04/2010, 10:45 PM 0 2 0 3 2 10/04/2010, 11:15 PM 0 0 Jones, Mike 3 0 2 п 3 2 0 5 4 Report Summary 3 4 2 8 5 Summary

(\*) Indicates an Agent that no longer exists

The table below displays an example of a table displayed in a report generated for a single agent or Disposition Codes.

Disposition Codes Date and Time Promo3 Promo2 Promo1 10/04/2010, 10:30 PM Smith, John 0 3 2 10/04/2010, 10:45 PM 2 0 Smith, John 0 10/04/2010, 11:15 PM Smith, John 2 0 0 2 Report Summary Smith, John 3

(\*) Indicates an Agent that no longer exists

## CHAPTER 11 AGENT DURATION BY SKILL REPORT

The Agent Duration by Skill Report template captures the time agents have spent on ACD calls answered at different skill levels. It is a historical, interval-based report that may be run by supervisors and agents. The input parameters required when running or scheduling the report are the basic set for agent interval reports. There are no performance parameters or filters.

#### REPORT INTRODUCTION

The introduction section is the ECCR standard interval-based introduction with the report name, *Agent Duration by Skill Report*. Following are examples for both the multiple and single agent cases.

| Agent Duration | by Skill Report - | - Multiple Agents - 30 | Minutes |
|----------------|-------------------|------------------------|---------|
|----------------|-------------------|------------------------|---------|

| Start Time: | 04/15/2012, 03:00 PM          |
|-------------|-------------------------------|
| End Time:   | 04/15/2012, 04:00 PM          |
| Time Zone:  | (GMT-05:00) (US) Central Time |
| Date Run:   | 04/15/2012, 04:01 PM          |

Agent Duration by Skill Report, Introduction, Multiple Agents

| Agent Duration l | v Skill Repo | rt - john 1 sou | th - 30 Minutes |
|------------------|--------------|-----------------|-----------------|
|                  |              |                 |                 |

|             | 0.4.4.5.400.4.0.000.703.4     |  |  |
|-------------|-------------------------------|--|--|
| Start Time: | 04/15/2012, 03:00 PM          |  |  |
| End Time:   | 04/15/2012, 04:00 PM          |  |  |
| Time Zone:  | (GMT-05:00) (US) Central Time |  |  |
| Date Run:   | 04/15/2012, 04:01 PM          |  |  |
| Agent Name: | t Name: john1 south           |  |  |
| User Id:    | south01@txasdev93.net         |  |  |
| Phone:      | 9726993601 (ext: 601)         |  |  |

Agent Duration by Skill Report, Introduction, Single Agent

#### CALL DURATION BY SKILL BAR CHART

The Call Duration by Skill bar chart shows the amount of time spent by all agents on ACD calls at various skill levels for the reporting period

| LABEL            | DESCRIPTION                                                                        |
|------------------|------------------------------------------------------------------------------------|
| No Skill         | Total ACD call time for calls answered by agents from priority-based call centers. |
| Skill X, X = 120 | Total ACD call time for calls answered by agents at skill level "X".               |

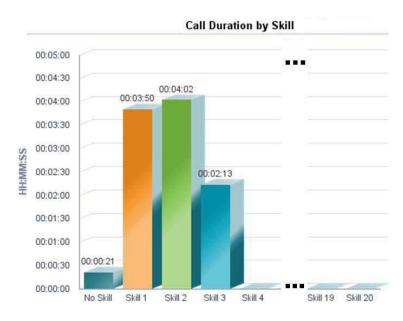

Call Duration by Skill Bar Chart

#### CALL DURATION BY SKILL TABLE '

The Call Duration by Skill table is a standard ECCR interval table that shows the amount of time spent by agents on ACD calls at a particular skill level for intervals in the reporting period

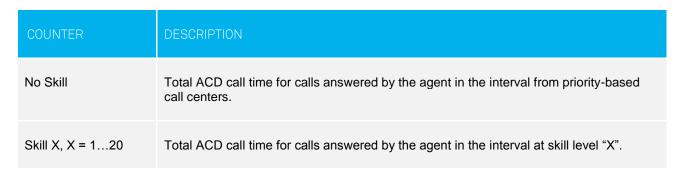

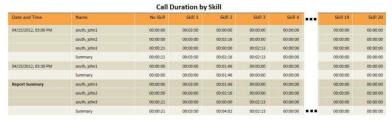

Call Duration by Skill Table

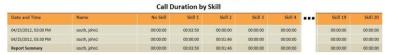

Call Duration by Skill Table, Single Agent

#### AVERAGE CALL DURATION BY SKILL TABLE

The Average Call Duration by Skill table is a standard ECCR interval table that shows the average amount of time spent by agents on ACD calls at a particular skill level for intervals in the reporting period

| . COUNTER        | DESCRIPTION                                                                                                    |
|------------------|----------------------------------------------------------------------------------------------------|
| No Skill         | Average ACD call time for calls answered by the agent in the interval from priority-based call centers, calculated as follows: $ \Sigma \text{ (ACD call time [that is, talk time + hold time] for calls from priority-based call centers to the agent in the interval)/} \Sigma \text{ (Answered ACD calls from priority-based call centers to the agent in the interval)} $ |
| Skill X, X = 120 | Average ACD call time for calls answered by the agent in the interval at skill level "X", calculated as follows: $ \Sigma \text{ (ACD call time [that is, talk time + hold time] for calls answered at skill level "X" by the agent in the interval)/} \Sigma \text{ (ACD calls answered at skill level "X" for the agent in the interval)} $                                 |

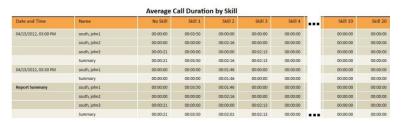

Average Call Duration by Skill Table

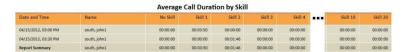

Average Call Duration by Skill Table, One Agent

# CHAPTER 12 AGENT DURATION REPORT

The Agent Duration Report is a real-time report that can be run by agents and supervisors. The report provides information related to the duration of calls handled by agents.

The report name is "Agent Duration Report" and the report includes the following elements:

- A Call Duration bar chart
- A Call Duration table

The report does not require the input of performance parameters.

#### CALL DURATION BAR CHART

The Call Duration bar chart shows the amount of time spent by the agent on calls of specific call types for the reporting period.

The call types reported are summarised in the following table.

| LABEL                      | DESCRIPTION                                                                                                    |
|----------------------------|----------------------------------------------------------------------------------------------------|
| ACD Calls                  | This is the number of ACD calls received by the agent(s). Only answered calls are counted.                                                             |
| Outbound ACD Calls         | This is the number of outbound ACD calls made by the agent(s). Only answered calls are counted.                                                        |
| Route Point Calls          | This is the number of route point calls received by the agent(s). Only answered calls are counted.                                                     |
| Outbound Route Point Calls | This is the number of outbound route point calls made by the agent(s). Only answered calls are counted.                                                |
| Inbound Calls              | This is the number of inbound calls (non-ACD/route point calls outside the company) received by the agent(s). Only answered calls are counted.         |
| Outbound Calls             | This is the number of outbound calls (non-ACD/route point calls outside the company) made by the agent(s).                                             |
| Internal Calls             | This is the number of internal calls (non-ACD/route point calls within the company) made or received by the agent(s). Only answered calls are counted. |

The chart below displays an example of a bar chart displayed in the generated report.

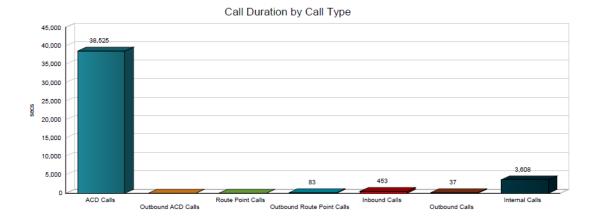

#### **CALL DURATION TABLE**

The following table for call duration contains a column for each counter described. The table includes a row per interval for each agent who is active over the interval and it also includes the following summary rows:

- An interval summary row is provided for each interval if multiple agents have been selected. For all counters, the summary row represents the sum of the counter values for all agents reported in that interval.
- An agent summary row is provided for each agent over all intervals if multiple agents have been selected. For all counters, the summary row of an agent represents the sum of the counter values over all intervals for that agent.
- A report summary row is provided for all intervals and all agents. For all counters, the report summary row represents the sum of the counter values over all intervals for all agents reported.

| COUNTER                    | DESCRIPTION                                                                                                    |
|----------------------------|----------------------------------------------------------------------------------------------------|
| Calls Presented            | This is the number of ACD calls presented to the agent. A presented call is a call that is routed from a call centre to an agent (rings the agent or attempts to ring the agent). |
| ACD Calls                  | This is the number of ACD calls received and answered by the agent.                                                                                                    |
| Outbound ACD Calls         | This is the number of outbound calls made by the agent as an ACD and which were answered by the remote party.                                                                     |
| Route Point Calls          | This is the number of route point calls received and answered by the agent.                                                                                                    |
| Outbound Route Point Calls | This is the number of outbound calls made by the agent as a route point and which were answered by the remote party                                                               |
| Inbound Calls              | This is the number of non-ACD/route point calls (outside the company) received by the agent.                                                                                      |
| Outbound Calls             | This is the number of non-ACD/route point calls (outside the company) made by the agent.                                                                                          |

| COUNTER        | DESCRIPTION                                                                                         |
|----------------|----------------------------------------------------------------------------------------------------|
| Internal Calls | This is the number of non-ACD/route point calls (within the company) made or received by the agent. |

The table below displays an example of a table displayed in a report for multiple agents.

#### Call Duration by Call Type

| Date and Time        | Name        | ACD Calls | Outbound<br>ACD Calls | Route Point<br>Calls | Outbound<br>Route Point<br>Calls | Inbound<br>Calls | Outbound<br>Calls | Internal<br>Calls |
|----------------------|-------------|-----------|-----------------------|----------------------|----------------------------------|------------------|-------------------|-------------------|
| 10/04/2010, 10:30 PM | Jones, Mike | 00:03:37  | 00:00:00              | 00:00:00             | 00:01:23                         | 00:00:00         | 00:00:00          | 00:00:04          |
|                      | Smith, John | 01:55:00  | 00:00:00              | 00:00:00             | 00:00:00                         | 00:00:00         | 00:00:00          | 00:15:04          |
|                      | Summary     | 01:58:37  | 00:00:00              | 00:00:00             | 00:01:23                         | 00:00:00         | 00:00:00          | 00:15:08          |
| 10/04/2010, 10:45 PM | Jones, Mike | 00:02:10  | 00:00:00              | 00:00:00             | 00:00:00                         | 00:00:00         | 00:00:37          | 00:00:00          |
|                      | Smith, John | 02:15:00  | 00:00:00              | 00:00:00             | 00:00:00                         | 00:00:00         | 00:00:00          | 00:15:00          |
|                      | Summary     | 02:17:10  | 00:00:00              | 00:00:00             | 00:00:00                         | 00:00:00         | 00:00:37          | 00:15:00          |
| 10/04/2010, 11:00 PM | Jones, Mike | 00:02:40  | 00:00:00              | 00:00:00             | 00:00:00                         | 00:07:33         | 00:00:00          | 00:00:00          |
|                      | Smith, John | 02:23:24  | 00:00:00              | 00:00:00             | 00:00:00                         | 00:00:00         | 00:00:00          | 00:15:00          |
|                      | Summary     | 02:26:04  | 00:00:00              | 00:00:00             | 00:00:00                         | 00:07:33         | 00:00:00          | 00:15:00          |
| 10/04/2010, 11:15 PM | Jones, Mike | 00:01:14  | 00:00:00              | 00:00:00             | 00:00:00                         | 00:00:00         | 00:00:00          | 00:00:00          |
|                      | Smith, John | 03:59:00  | 00:00:00              | 00:00:00             | 00:00:00                         | 00:00:00         | 00:00:00          | 00:15:00          |
|                      | Summary     | 04:00:14  | 00:00:00              | 00:00:00             | 00:00:00                         | 00:00:00         | 00:00:00          | 00:15:00          |
| Report Summary       | Jones, Mike | 00:09:41  | 00:00:00              | 00:00:00             | 00:01:23                         | 00:07:33         | 00:00:37          | 00:00:04          |
|                      | Smith, John | 10:32:24  | 00:00:00              | 00:00:00             | 00:00:00                         | 00:00:00         | 00:00:00          | 01:00:04          |
|                      | Summary     | 10:42:05  | 00:00:00              | 00:00:00             | 00:01:23                         | 00:07:33         | 00:00:37          | 01:00:08          |

(\*) Indicates an Agent that no longer exists

The table below displays an example of a table displayed in a report generated for a single agent.

#### Call Duration by Call Type

| Date and Time        | Name        | ACD Calls | Outbound<br>ACD Calls | Route Point<br>Calls | Outbound<br>Route Point<br>Calls | Inbound<br>Calls | Outbound<br>Calls | Internal<br>Calls |
|----------------------|-------------|-----------|-----------------------|----------------------|----------------------------------|------------------|-------------------|-------------------|
| 10/04/2010, 10:30 PM | Jones, Mike | 00:03:37  | 00:00:00              | 00:00:00             | 00:01:23                         | 00:00:00         | 00:00:00          | 00:00:04          |
| 10/04/2010, 10:45 PM | Jones, Mike | 00:02:10  | 00:00:00              | 00:00:00             | 00:00:00                         | 00:00:00         | 00:00:37          | 00:00:00          |
| 10/04/2010, 11:00 PM | Jones, Mike | 00:02:40  | 00:00:00              | 00:00:00             | 00:00:00                         | 00:07:33         | 00:00:00          | 00:00:00          |
| 10/04/2010, 11:15 PM | Jones, Mike | 00:01:14  | 00:00:00              | 00:00:00             | 00:00:00                         | 00:00:00         | 00:00:00          | 00:00:00          |
| Report Summary       | Jones, Mike | 00:09:41  | 00:00:00              | 00:00:00             | 00:01:23                         | 00:07:33         | 00:00:37          | 00:00:04          |

(\*) Indicates an Agent that no longer exists

### CHAPTER 13 AGENT SIGN IN SIGN OUT REPORT

The Sign In/Sign Out Report is a historical report that can be run by agents and supervisors. The report provides information related to the sign-in and sign-out events of agents.

The report name is "Agent Sign In Sign Out Report" and the report includes the following elements:

- Sign In/Sign Out table
- Sign In/Sign Out bar chart (for multiple agent reports)

The report does not require the input of performance parameters.

#### SIGN IN SIGN OUT TABLE

The Sign In Sign Out table displays a column for each value described in the following table. There is one table per agent, if multiple agents have been selected.

| COUNTER            | DESCRIPTION                                                                                                    |
|--------------------|----------------------------------------------------------------------------------------------------|
| Sign In Date/Time  | This is the date/time that the agent signed in (that is, the agent state was set to any value other than "sign-out").                    |
| Sign Out Date/Time | This is the date/time that the agent signed out (that is, the agent state was specifically set to "sign-out").                           |
| Staffed Duration   | This is the duration that the agent was signed in. This is the time difference between the sign-in date/time and the sign-out date/time. |

The table below displays an example of a table displayed in a report generated for a single agent for Sign In Sign Out

### Sign In Sign Out: Jones, Mike

| _                       | -                       |                  |
|-------------------------|-------------------------|------------------|
| Sign In Date/Time       | Sign Out Date/Time      | Staffed Duration |
| 10/04/2010, 10:31:01 PM | 10/04/2010, 11:14:34 PM | 00:43:33         |
| 10/04/2010, 11:22:16 PM | 10/04/2010, 11:24:34 PM | 00:02:18         |
| 10/04/2010, 11:28:35 PM |                         |                  |
|                         | Total Staffed Duration  | 00:45:51         |

### (\*) Indicates an Agent that no longer exists

#### TOTAL STAFFED DURATION BAR CHART

The Sign In Sign Out bar chart is only included for multiple agent reports and shows the average staffed time for each agent for the reporting period.

Each label represents an agent and displays the average staffed time period. The labels are presented in alphabetical order (last name, first name).

The bar chart below displays an example of a generated report for Sign In Sign Out.

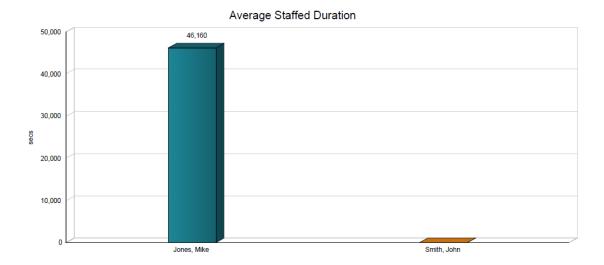

# CHAPTER 14 AGENT SUMMARY REPORT

The Agent Summary Report is a historical report that can be run by supervisors. The report provides summary information related to agent performance, including the average and longest times spent on various types of calls and states.

The report name is "Agent Summary Report" and the report includes the following elements:

- A Call Summary bar chart
- An Activity Summary bar chart
- A High Water Marks bar chart
- A Call Summary table
- An Activity Summary table
- A High Water Marks table

The report does not require the input of performance parameters.

#### CALL SUMMARY BAR CHART

The Call Summary bar chart shows the average amount of time spent by the agent on calls of various call types for the reporting period.

The values reported are summarised in the following table.

| LABEL                                    | DESCRIPTION                                                                                                    |
|------------------------------------------|----------------------------------------------------------------------------------------------------|
| Average ACD Duration                     | $\sum$ (ACD call time [that is, talk time + hold time] for all agents for all time periods)/ $\sum$ (Answered ACD calls for all agents for all time periods)                 |
| Average Outbound ACD Duration            | $\sum$ (Outbound ACD call time [that is, talk time + hold time] for all agents for all time periods)/ $\sum$ (Outbound ACD calls for all agents for all time periods)        |
| Average Route Point Duration             | $\sum$ (Route point call time [that is, talk time + hold time] for all agents for all time periods)/ $\sum$ (Answered route point calls for all agents for all time periods) |
| Average Outbound Route<br>Point Duration | $\Sigma$ (Outbound route point call time for all agents for all time periods)/ $\Sigma$ (Outbound route point calls for all agents for all time periods)                     |
| Average Inbound Duration                 | $\sum$ (Inbound call time for all agents for all time periods)/ $\!\!\!\!\!\!\!\!\!\!\!\!\!\!\!\!\!\!\!\!\!\!\!\!\!\!\!\!\!\!\!\!\!\!\!\!$                                   |
| Average Outbound Duration                | $\sum$ (Outbound call time for all agents for all time periods)/ $\!\!\!\!\!\!\!\!\!\!\!\!\!\!\!\!\!\!\!\!\!\!\!\!\!\!\!\!\!\!\!\!\!\!\!\!$                                  |

| LABEL                     | DESCRIPTION                                                                                                    |
|---------------------------|----------------------------------------------------------------------------------------------------|
|                           | all agents for all time periods)                                                                                                    |
| Average Internal Duration | $\sum$ (Internal call time for all agents for all time periods)/ $\!\!\!\!\!\!\!\!\!\!\!\!\!\!\!\!\!\!\!\!\!\!\!\!\!\!\!\!\!\!\!\!\!\!\!\!$ |

The chart below displays an example of a bar chart displayed in the generated report for call summary.

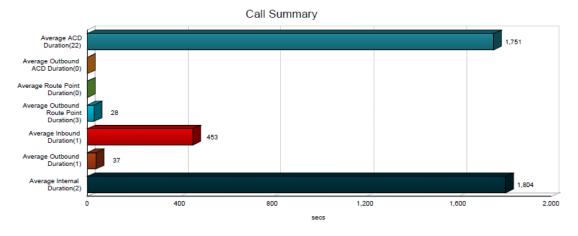

### **ACTIVITY SUMMARY BAR CHART**

The Activity Summary bar chart shows the average amount of time spent by the agent for the various agent and call states for the reporting period.

The values reported are summarised in the following table.

| LABEL                    | DESCRIPTION                                                                                                    |
|--------------------------|----------------------------------------------------------------------------------------------------|
| Average Staffed Time     | $\Sigma$ (Sign-in time for all agents for all time periods)/ $\Sigma$ (Number of sign-ins for all agents for all time periods)           |
| Average Wrap-Up Time     | $\sum$ (Wrap-up time for all agents for all time periods)/ $\!\!\!\!\!\!\!\!\!\!\!\!\!\!\!\!\!\!\!\!\!\!\!\!\!\!\!\!\!\!\!\!\!\!\!\!$    |
| Average Unavailable Time | $\Sigma$ (Unavailable time for all agents for all time periods)/ $\Sigma$ (Number of "unavailables" for all agents for all time periods) |
| Average Talk Time        | $\Sigma$ (Total talk time for all agents for all time periods)/ $\Sigma$ (ACD calls for all agents for all time periods)                 |
| Average Hold Time        | $\Sigma$ (Total hold time for all agents for all time periods)/ $\Sigma$ (ACD calls for all agents for all time periods)                 |

| LABEL               | DESCRIPTION                                                                                                    |
|---------------------|----------------------------------------------------------------------------------------------------|
| Average Handle Time | $\sum$ (Total talk time for all agents for all time periods) + $\sum$ (Held call time for all agents for all time periods) + $\sum$ (Wrap-up time for all agents for all time periods)/ $\sum$ (ACD calls for all agents for all time periods) |

Note: Average Staffed Time

The formula for calculating the average staffed time of a given interval is as follows:

Total staffed time/Number of sign-ins in the interval

Since the average staffed time is a function of the number of sign-ins during the reported interval(s), the averages provided in the interval or summary rows may yield values that appear odd if the report is run for an agent who has very few sign-ins for the requested interval.

This field will be more meaningful if the Agent Summary Report is run over longer intervals such as daily intervals or longer.

The chart below displays an example of a bar chart displayed in the generated report for activity summary.

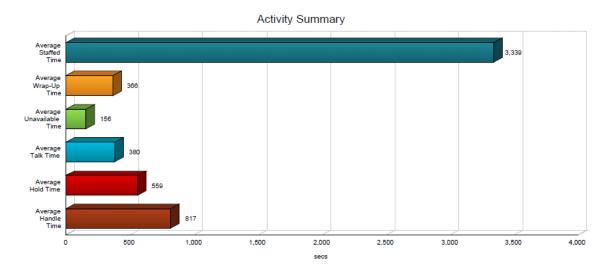

#### HIGH WATER MARKS BAR CHART

The High Water Marks bar chart shows the longest amount of time spent by the agent on calls of various call types for the reporting period.

The values reported are summarised in the following table.

| LABEL                     | DESCRIPTION                                                       |
|---------------------------|-------------------------------------------------------------------|
| Longest ACD Cal           | This is the longest amount of time spent on an ACD call.          |
| Longest Outbound ACD Call | This is the longest amount of time spent on an outbound ACD call. |

| LABEL                                | DESCRIPTION                                                                                         |
|--------------------------------------|----------------------------------------------------------------------------------------------------|
| Longest Route Point Cal              | This is the longest amount of time spent on a route point call.                                     |
| Longest Outbound Route<br>Point Call | This is the longest amount of time spent on an outbound route point call.                           |
| Longest Inbound Call                 | This is the longest amount of time spent on an inbound call (non-ACD/route point outside company).  |
| Longest Outbound Call                | This is the longest amount of time spent on an outbound call (non-ACD/route point outside company). |
| Longest Internal Call                | This is the longest amount of time spent on an internal call (non-ACD/route point within company).  |

The chart below displays an example of a bar chart displayed in the generated report with High Water Marks.

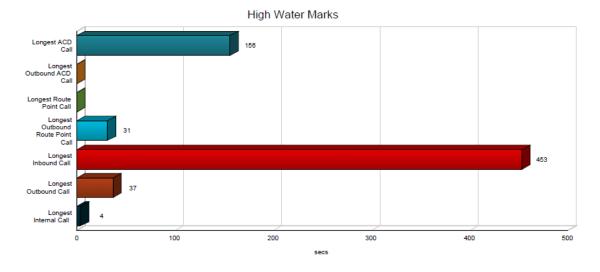

#### **CALL SUMMARY TABLE**

The Call Summary table displays a column for each counter described in the following table. The table includes a row per interval for each agent who is active over the interval and it also includes the following summary rows:

- An interval summary row is provided for each interval if multiple agents have been selected. The following formula is used to compute the interval summary:
- ∑ (Time for all agents in the time interval)/∑ (Occurrences for all agents in the time interval)
- An agent summary row is provided for each agent over all intervals if multiple agents have been selected. The following formula is used to compute the agent summary:
- $\sum$  (Time for the agent over all intervals/ $\sum$  (Occurrences for the agent over all time intervals)
- A report summary row is provided for all intervals and all agents:
- $\sum$  (Time for all agents over all intervals)/ $\sum$  (Occurrences for all agents over all time intervals)

| COUNTER                       | DESCRIPTION                                                                                                    |
|-------------------------------|----------------------------------------------------------------------------------------------------|
| Average ACD Duration          | $\sum$ (ACD call time for the agent in the time interval)/ $\sum$ (ACD calls for the agent in the time interval)                           |
| Average Outbound ACD Duration | $\Sigma$ (Outbound ACD call time for the agent in the time interval)/ $\Sigma$ (Outbound ACD calls for the agent in the time interval)     |
| Average Inbound Duration      | $\sum$ (Inbound call time for the agent in the time interval)/ $\!\!\!\!\!\!\!\!\!\!\!\!\!\!\!\!\!\!\!\!\!\!\!\!\!\!\!\!\!\!\!\!\!\!\!\!$  |
| Average Outbound Duration     | $\sum$ (Outbound call time for the agent in the time interval)/ $\!\!\!\!\!\!\!\!\!\!\!\!\!\!\!\!\!\!\!\!\!\!\!\!\!\!\!\!\!\!\!\!\!\!\!\!$ |
| Average Internal Duration     | $\sum$ (Internal call time for the agent in the time interval)/ $\!\!\!\!\!\!\!\!\!\!\!\!\!\!\!\!\!\!\!\!\!\!\!\!\!\!\!\!\!\!\!\!\!\!\!\!$ |

The table below displays an example of a table displayed in a report for multiple agents Call Summary.

#### Call Summary

| •                    |              |                            |                                        |                                    |                                                |                                |                                 |                                 |
|----------------------|--------------|----------------------------|----------------------------------------|------------------------------------|------------------------------------------------|--------------------------------|---------------------------------|---------------------------------|
| Date and Time        | Name         | Average<br>ACD<br>Duration | Average<br>Outbound<br>ACD<br>Duration | Average<br>Route Point<br>Duration | Average<br>Outbound<br>Route Point<br>Duration | Average<br>Inbound<br>Duration | Average<br>Outbound<br>Duration | Average<br>Internal<br>Duration |
| 09/22/2010, 09:00 PM | north, john0 | 00:00:39                   | 00:00:00                               | 00:00:00                           | 00:00:00                                       | 00:02:07                       | 00:01:14                        | 00:00:08                        |
|                      | north, john1 | 00:03:51                   | 00:00:00                               | 00:00:00                           | 00:00:00                                       | 00:00:00                       | 00:00:00                        | 00:00:35                        |
|                      | Summary      | 00:02:39                   | 00:00:00                               | 00:00:00                           | 00:00:00                                       | 00:02:07                       | 00:01:14                        | 00:00:24                        |
| 09/22/2010, 09:15 PM | north, john0 | 00:00:32                   | 00:00:00                               | 00:02:10                           | 00:00:00                                       | 00:00:00                       | 00:00:00                        | 00:01:42                        |
|                      | north, john1 | 00:00:00                   | 00:00:00                               | 00:00:51                           | 00:01:40                                       | 00:00:00                       | 00:00:34                        | 00:00:03                        |
|                      | Summary      | 00:08:02                   | 00:00:00                               | 00:01:30                           | 00:01:40                                       | 00:00:00                       | 00:00:34                        | 00:00:52                        |
| 09/22/2010, 09:30 PM | north, john0 | 00:01:14                   | 00:00:00                               | 00:00:00                           | 00:00:00                                       | 00:00:00                       | 00:00:00                        | 00:00:00                        |
|                      | north, john1 | 00:15:18                   | 00:00:00                               | 00:00:00                           | 00:00:00                                       | 00:00:30                       | 00:00:00                        | 00:00:00                        |
|                      | Summary      | 00:03:35                   | 00:00:00                               | 00:00:00                           | 00:00:00                                       | 00:00:30                       | 00:00:00                        | 00:00:00                        |
| 09/22/2010, 09:45 PM | north, john0 | 00:00:00                   | 00:00:00                               | 00:00:00                           | 00:00:00                                       | 00:00:00                       | 00:00:00                        | 00:00:00                        |
|                      | north, john1 | 00:00:00                   | 00:00:00                               | 00:00:00                           | 00:00:00                                       | 00:00:00                       | 00:00:00                        | 00:00:00                        |
|                      | Summary      | 00:00:00                   | 00:00:00                               | 00:00:00                           | 00:00:00                                       | 00:00:00                       | 00:00:00                        | 00:00:00                        |
| Report Summary       | north, john0 | 00:00:55                   | 00:00:00                               | 00:02:10                           | 00:00:00                                       | 00:02:07                       | 00:01:14                        | 00:00:39                        |
|                      | north, john1 | 00:10:48                   | 00:00:00                               | 00:00:51                           | 00:01:40                                       | 00:00:30                       | 00:00:34                        | 00:00:27                        |
|                      | Summary      | 00:04:37                   | 00:00:00                               | 00:01:30                           | 00:01:40                                       | 00:01:18                       | 00:00:54                        | 00:00:32                        |

 $(\mbox{\ensuremath{^{^{\prime}}}})$  Indicates an Agent that no longer exists

The table below displays an example of a table displayed in a report generated for a single agent Call Summary.

#### **Call Summary**

| Date and Time        | Name         | Average<br>ACD<br>Duration | Average<br>Outbound<br>ACD<br>Duration | Average<br>Route Point<br>Duration | Average<br>Outbound<br>Route Point<br>Duration | Average<br>Inbound<br>Duration | Average<br>Outbound<br>Duration | Average<br>Internal<br>Duration |
|----------------------|--------------|----------------------------|----------------------------------------|------------------------------------|------------------------------------------------|--------------------------------|---------------------------------|---------------------------------|
| 09/22/2010, 09:00 PM | north, john0 | 00:00:39                   | 00:00:00                               | 00:00:00                           | 00:00:00                                       | 00:02:07                       | 00:01:14                        | 00:00:08                        |
| 09/22/2010, 09:15 PM | north, john0 | 00:00:32                   | 00:00:00                               | 00:02:10                           | 00:00:00                                       | 00:00:00                       | 00:00:00                        | 00:01:42                        |
| 09/22/2010, 09:30 PM | north, john0 | 00:01:14                   | 00:00:00                               | 00:00:00                           | 00:00:00                                       | 00:00:00                       | 00:00:00                        | 00:00:00                        |
| 09/22/2010, 09:45 PM | north, john0 | 00:00:00                   | 00:00:00                               | 00:00:00                           | 00:00:00                                       | 00:00:00                       | 00:00:00                        | 00:00:00                        |
| Report Summary       | north, john0 | 00:00:55                   | 00:00:00                               | 00:02:10                           | 00:00:00                                       | 00:02:07                       | 00:01:14                        | 00:00:39                        |

(\*) Indicates an Agent that no longer exists

### **ACTIVITY SUMMARY TABLE**

The Activity Summary table displays a column for each duration counter described in the following table.

The table includes a row per interval for each agent who is active over the interval and it also includes the following summary rows:

- An interval summary row is provided for each interval if multiple agents have been selected. The following formula is used to compute the interval summary:
- $\sum$  (Time for all agents in the time interval)/ $\sum$  (Occurrences for all agents in the time interval)
- An agent summary row is provided for each agent over all intervals if multiple agents have been selected. The following formula is used to compute the agent summary:
- $\sum$  (Time for the agent over all intervals)/ $\sum$  (Occurrences for the agent over all time intervals)
- A report summary row is provided for all intervals and all agents:
- $\sum$  (Time for all agents over all intervals)/ $\sum$  (Occurrences for all agents over all time intervals)

| COUNTER                  | DESCRIPTION                                                                                                    |
|--------------------------|----------------------------------------------------------------------------------------------------|
| Average Staffed Time     | $\sum$ (Sign-in time for the agent in the time interval)/ $\!\!\!\!\!\!\!\!\!\!\!\!\!\!\!\!\!\!\!\!\!\!\!\!\!\!\!\!\!\!\!\!\!\!\!\!$                                                                                                    |
| Average Wrap-Up Time     | $\sum$ (Wrap-up time for the agent in the time interval)/ $\!\!\!\!\!\!\!\!\!\!\!\!\!\!\!\!\!\!\!\!\!\!\!\!\!\!\!\!\!\!\!\!\!\!\!\!$                                                                                                    |
| Average Unavailable Time | $\sum$ (Unavailable time for the agent in the time interval)/ $\!\!\!\!\!\!\!\!\!\!\!\!\!\!\!\!\!\!\!\!\!\!\!\!\!\!\!\!\!\!\!\!\!\!\!\!$                                                                                                    |
| Average Talk Time        | $\sum$ (Total talk time for the agent in the time interval)/ $\!\!\!\!\!\!\!\!\!\!\!\!\!\!\!\!\!\!\!\!\!\!\!\!\!\!\!\!\!\!\!\!\!\!\!\!$                                                                                                    |
| Average Hold Time        | $\Sigma$ (Held call time for the agent in the time interval)/ $\!\!\!\!\!\!\!\!\!\!\!\!\!\!\!\!\!\!\!\!\!\!\!\!\!\!\!\!\!\!\!\!\!\!\!\!$                                                                                                    |
| Average Handle Time      | $\Sigma$ (Total talk time for the agent in the time interval) + $\Sigma$ (Held call time for the agent in the time interval) + $\Sigma$ (Wrap-up time for the agent in the time interval)/ $\Sigma$ (ACD Calls for the agent in the time interval) |

The table below displays an example of a table displayed in a report for multiple agents Activity Summary.

#### **Activity Summary**

| Date and Time        | Name              | Average<br>Staffed<br>Time | Average<br>Wrap-up<br>Time | Average<br>Unavailable<br>Time | Average<br>Talk Time | Average<br>Hold Time | Average<br>Handle<br>Time |
|----------------------|-------------------|----------------------------|----------------------------|--------------------------------|----------------------|----------------------|---------------------------|
| 01/06/2010, 07:00 PM | Bayless, Keith    | 00:00:00                   | 00:00:20                   | 00:00:36                       | 00:02:08             | 00:00:15             | 00:02:30                  |
|                      | Jenson, Chris     | 00:21:00                   | 00:00:20                   | 00:00:00                       | 00:02:06             | 00:00:15             | 00:02:28                  |
|                      | Jenson, Chris (*) | 00:51:00                   | 00:00:20                   | 00:01:01                       | 00:02:08             | 00:00:15             | 00:02:29                  |
|                      | Summary           | 00:51:00                   | 00:00:20                   | 00:01:01                       | 00:02:07             | 00:00:15             | 00:02:29                  |
| 01/06/2010, 08:00 PM | Bayless, Keith    | 00:00:00                   | 00:00:20                   | 00:00:36                       | 00:02:05             | 00:00:15             | 00:02:27                  |
|                      | Jenson, Chris     | 00:21:00                   | 00:00:20                   | 00:00:00                       | 00:02:04             | 00:00:15             | 00:02:25                  |
|                      | Jenson, Chris (*) | 00:51:00                   | 00:00:20                   | 00:01:01                       | 00:02:04             | 00:00:15             | 00:02:26                  |
|                      | Summary           | 00:51:00                   | 00:00:20                   | 00:01:01                       | 00:02:04             | 00:00:15             | 00:02:26                  |
| 01/06/2010, 09:00 PM | Bayless, Keith    | 00:00:00                   | 00:00:20                   | 00:00:36                       | 00:02:03             | 00:00:15             | 00:02:24                  |
|                      | Jenson, Chris     | 00:21:00                   | 00:00:20                   | 00:00:00                       | 00:02:01             | 00:00:15             | 00:02:22                  |
|                      | Jenson, Chris (*) | 00:51:00                   | 00:00:20                   | 00:01:01                       | 00:02:01             | 00:00:15             | 00:02:23                  |
|                      | Summary           | 00:51:00                   | 00:00:20                   | 00:01:01                       | 00:02:02             | 00:00:15             | 00:02:23                  |
| Report Summary       | Bayless, Keith    | 00:00:00                   | 00:00:20                   | 00:00:36                       | 00:02:05             | 00:00:15             | 00:02:27                  |
|                      | Jenson, Chris     | 00:21:00                   | 00:00:20                   | 00:00:00                       | 00:02:04             | 00:00:15             | 00:02:25                  |
|                      | Jenson, Chris (*) | 00:51:00                   | 00:00:20                   | 00:01:01                       | 00:02:05             | 00:00:15             | 00:02:26                  |
|                      | Summary           | 00:51:00                   | 00:00:20                   | 00:01:01                       | 00:02:05             | 00:00:15             | 00:02:26                  |

(\*) Indicates an Agent that no longer exists

The table below displays an example of a table displayed in a report generated for a single Agent Activity Summary.

#### **Activity Summary**

| Date and Time        | Name           | Average<br>Staffed<br>Time | Average<br>Wrap-up<br>Time | Average<br>Unavailable<br>Time | Average<br>Talk Time | Average<br>Hold Time | Average<br>Handle<br>Time |
|----------------------|----------------|----------------------------|----------------------------|--------------------------------|----------------------|----------------------|---------------------------|
| 01/06/2010, 07:00 PM | Bayless, Keith | 00:00:00                   | 00:00:20                   | 00:00:36                       | 00:02:08             | 00:00:15             | 00:02:30                  |
| 01/06/2010, 08:00 PM | Bayless, Keith | 00:51:00                   | 00:00:20                   | 00:01:01                       | 00:02:08             | 00:00:15             | 00:02:29                  |
| 01/06/2010, 09:00 PM | Bayless, Keith | 00:21:00                   | 00:00:20                   | 00:00:00                       | 00:02:06             | 00:00:15             | 00:02:28                  |
| 01/06/2010, 10:00 PM | Bayless, Keith | 00:00:00                   | 00:00:20                   | 00:00:36                       | 00:02:05             | 00:00:15             | 00:02:27                  |
| 01/06/2010, 11:00 PM | Bayless, Keith | 00:51:00                   | 00:00:20                   | 00:01:01                       | 00:02:04             | 00:00:15             | 00:02:26                  |
| 01/07/2010, 12:00 AM | Bayless, Keith | 00:21:00                   | 00:00:20                   | 00:00:00                       | 00:02:04             | 00:00:15             | 00:02:25                  |
| Report Summary       | Bayless, Keith | 00:51:00                   | 00:00:20                   | 00:01:01                       | 00:02:06             | 00:00:15             | 00:02:28                  |

(\*) Indicates an Agent that no longer exists

#### HIGH WATER MARKS TABLE

The High Water Marks table displays a column for each duration counter described in the following table.

The table includes a row per interval for each agent who is active over the interval and it also includes the following summary rows:

- An interval summary row is provided for each interval if multiple agents have been selected. This represents the maximum value for all agents in that interval.
- An agent summary row is provided for each agent over all intervals if multiple agents have been selected. This represents the maximum value for that agent over all intervals.
- A report summary row is provided for all intervals and all agents. This represents the maximum value for all agents over all intervals.

| COUNTER                              | DESCRIPTION                                                                                                    |
|--------------------------------------|----------------------------------------------------------------------------------------------------|
| Longest ACD Call                     | This is the longest amount of time spent on an ACD call by the agent for that interval.                                            |
| Longest Outbound ACD Call            | This is the longest amount of time spent on an outbound ACD call by the agent for that interval.                                   |
| Longest Route Point Cal              | This is the longest amount of time spent on a route point call by the agent for that interval.                                     |
| Longest Outbound Route<br>Point Call | This is the longest amount of time spent on an outbound route point call by the agent for that interval.                           |
| Longest Inbound Call                 | This is the longest amount of time spent on an inbound call (non-ACD/route point outside company).                                 |
| Longest Outbound Call                | This is the longest amount of time spent on an outbound call (non-ACD/route point outside company) by the agent for that interval. |
| Longest Internal Call                | This is the longest amount of time spent on an internal call (non-ACD/route                                                        |

| COUNTER | DESCRIPTION                                           |
|---------|-------------------------------------------------------|
|         | point within company) by the agent for that interval. |

The table below displays an example of a table displayed in a report for multiple agents with high water marks.

**High Water Marks** 

| Date and Time        | Name        | Longest<br>ACD Call | Longest<br>Outbound<br>ACD Call | Longest<br>Route Point<br>Call | Longest<br>Outbound<br>Route Point<br>Call | Longest<br>Inbound<br>Call | Longest<br>Outbound<br>Call | Longest<br>Internal<br>Call |
|----------------------|-------------|---------------------|---------------------------------|--------------------------------|--------------------------------------------|----------------------------|-----------------------------|-----------------------------|
| 10/04/2010, 10:30 PM | Jones, Mike | 00:02:36            | 00:00:00                        | 00:00:00                       | 00:00:31                                   | 00:00:00                   | 00:00:00                    | 00:00:04                    |
|                      | Smith, John | 00:00:00            | 00:00:00                        | 00:00:00                       | 00:00:00                                   | 00:00:00                   | 00:00:00                    | 00:00:04                    |
|                      | Summary     | 00:02:36            | 00:00:00                        | 00:00:00                       | 00:00:31                                   | 00:00:00                   | 00:00:00                    | 00:00:04                    |
| 10/04/2010, 10:45 PM | Jones, Mike | 00:01:22            | 00:00:00                        | 00:00:00                       | 00:00:00                                   | 00:00:00                   | 00:00:37                    | 00:00:00                    |
|                      | Smith, John | 00:00:00            | 00:00:00                        | 00:00:00                       | 00:00:00                                   | 00:00:00                   | 00:00:00                    | 00:00:00                    |
|                      | Summary     | 00:01:22            | 00:00:00                        | 00:00:00                       | 00:00:00                                   | 00:00:00                   | 00:00:37                    | 00:00:00                    |
| 10/04/2010, 11:00 PM | Jones, Mike | 00:01:33            | 00:00:00                        | 00:00:00                       | 00:00:00                                   | 00:07:33                   | 00:00:00                    | 00:00:00                    |
|                      | Smith, John | 00:00:00            | 00:00:00                        | 00:00:00                       | 00:00:00                                   | 00:00:00                   | 00:00:00                    | 00:00:00                    |
|                      | Summary     | 00:01:33            | 00:00:00                        | 00:00:00                       | 00:00:00                                   | 00:07:33                   | 00:00:00                    | 00:00:00                    |
| 10/04/2010, 11:15 PM | Jones, Mike | 00:00:16            | 00:00:00                        | 00:00:00                       | 00:00:00                                   | 00:00:00                   | 00:00:00                    | 00:00:00                    |
|                      | Smith, John | 00:00:00            | 00:00:00                        | 00:00:00                       | 00:00:00                                   | 00:00:00                   | 00:00:00                    | 00:00:00                    |
|                      | Summary     | 00:00:16            | 00:00:00                        | 00:00:00                       | 00:00:00                                   | 00:00:00                   | 00:00:00                    | 00:00:00                    |
| Report Summary       | Jones, Mike | 00:02:36            | 00:00:00                        | 00:00:00                       | 00:00:31                                   | 00:07:33                   | 00:00:37                    | 00:00:04                    |
|                      | Smith, John | 00:00:00            | 00:00:00                        | 00:00:00                       | 00:00:00                                   | 00:00:00                   | 00:00:00                    | 00:00:04                    |
|                      | Summary     | 00:02:36            | 00:00:00                        | 00:00:00                       | 00:00:31                                   | 00:07:33                   | 00:00:37                    | 00:00:04                    |

(\*) Indicates an Agent that no longer exists

The table below displays an example of a table displayed in a report generated for a single agent with high water marks.

High Water Marks

| Date and Time        | Name        | Longest<br>ACD Call | Longest<br>Outbound<br>ACD Call | Longest<br>Route Point<br>Call | Longest<br>Outbound<br>Route Point<br>Call | Longest<br>Inbound<br>Call | Longest<br>Outbound<br>Call | Longest<br>Internal<br>Call |
|----------------------|-------------|---------------------|---------------------------------|--------------------------------|--------------------------------------------|----------------------------|-----------------------------|-----------------------------|
| 10/04/2010, 10:30 PM | Smith, John | 00:00:00            | 00:00:00                        | 00:00:00                       | 00:00:00                                   | 00:00:00                   | 00:00:00                    | 00:00:04                    |
| 10/04/2010, 10:45 PM | Smith, John | 00:00:00            | 00:00:00                        | 00:00:00                       | 00:00:00                                   | 00:00:00                   | 00:00:00                    | 00:00:00                    |
| 10/04/2010, 11:00 PM | Smith, John | 00:00:00            | 00:00:00                        | 00:00:00                       | 00:00:00                                   | 00:00:00                   | 00:00:00                    | 00:00:00                    |
| 10/04/2010, 11:15 PM | Smith, John | 00:00:00            | 00:00:00                        | 00:00:00                       | 00:00:00                                   | 00:00:00                   | 00:00:00                    | 00:00:00                    |
| Report Summary       | Smith, John | 00:00:00            | 00:00:00                        | 00:00:00                       | 00:00:00                                   | 00:00:00                   | 00:00:00                    | 00:00:04                    |

(\*) Indicates an Agent that no longer exists

## CHAPTER 15 AGENT UNAVAILABILITY REPORT

The Agent Unavailability Report is a historical report that can be run by supervisors. The report provides information related to the unavailability codes used by agents when setting their state to "unavailable".

The report name is "Agent Unavailability Report" and the report includes the following elements:

- Unavailable Code pie chart
- Unavailable Code Duration pie chart
- Unavailable Code table
- Unavailable Code Duration table

The report does not require the input of performance parameters.

#### UNAVAILABILITY CODE PIE CHART

The Unavailability Code pie chart shows the number of times that a particular unavailability code is used for the reporting period.

Each label represents one of the top 10 codes used.

- For a single agent report, these are the top 10 codes used by the agent.
- For a multiple agent report, these are the top 10 codes used by all agents.

In addition, a label ("Others") is displayed, which represents the sum of all other codes and another label is displayed, which represents the sum of all times where an unavailability was not used.

The chart below displays an example of a pie chart displayed in the generated report.

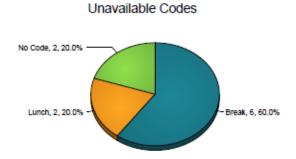

#### UNAVAILABILITY CODE DURATION BAR CHART

The Unavailability Code Duration bar chart shows the number of times that an unavailability code is used for the reporting period.

Each label represents one of the top 10 codes used.

- For a single agent report, these are the top 10 codes used by the agent.
- For a multiple agent report, these are the top 10 codes used by all agents.

In addition, a label ("Others") is displayed, which represents the sum of all other codes and a label ("No Code") is displayed, which represents the sum of all times that an unavailability was not used. The bars are first ordered by size and then by name. The bars "Others" and "No Code", when applicable, are always displayed to the far right, in that order. The bar chart is not displayed when there are no unavailable codes used during the reporting interval.

The chart below displays an example of a bar chart displayed in the generated report for Unavailable code duration.

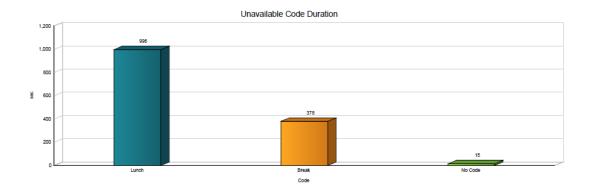

#### **UNAVAILABILITY CODE TABLE**

The Unavailability Code table displays a column for each counter.

The table includes a row per interval for each agent who is active over the interval and it also includes the following summary rows:

- An interval summary row is provided for each interval if multiple agents have been selected. For all columns, the summary row represents the sum of the counter values for all agents reported in that interval.
- An agent summary row is provided for each agent over all intervals if multiple agents have been selected. For all columns, the summary row of an agent represents the sum of the counter values over all intervals for that agent.
- A report summary row is provided for all intervals and all agents. For all columns, the report summary row
  represents the sum of the counter values over all intervals for all agents reported.

Each column represents one of the top 10 codes used.

- For a single agent report, these are the top 10 codes used by the agent.
- For a multiple agent report, these are the top 10 codes used by all agents.

In addition, an Others column is displayed, which represents the sum of all other codes and a No Code column is displayed, which represents the sum of all times that an unavailability was not used. The columns are first ordered by size (that is, the report summary row) and then by name. The Others and No Code columns, when applicable, are always displayed to the far right, in that order.

The table below displays an example of a table displayed in a report for multiple agents for Unavailable codes.

#### Unavailable Codes

| Date and Time        | Name        | Break | Lunch | No Code |
|----------------------|-------------|-------|-------|---------|
| 10/04/2010, 10:30 PM | Jones, Mike | 1     | 0     | 1       |
|                      | Smith, John | 2     | 0     | 0       |
|                      | Summary     | 3     | 0     | 1       |
| 10/04/2010, 10:45 PM | Jones, Mike | 0     | 1     | 0       |
|                      | Smith, John | 0     | 1     | 0       |
|                      | Summary     | 0     | 2     | 0       |
| 10/04/2010, 11:00 PM | Jones, Mike | 1     | 0     | 1       |
|                      | Smith, John | 2     | 0     | 0       |
|                      | Summary     | 3     | 0     | 1       |
| Report Summary       | Jones, Mike | 2     | 1     | 2       |
|                      | Smith, John | 4     | 1     | 0       |
|                      | Summary     | 6     | 2     | 2       |

#### (\*) Indicates an Agent that no longer exists

The table below displays an example of a table displayed in a report generated for a single agent for Unavailable Codes.

#### Unavailable Codes

| Date and Time        | Name        | Break | Lunch | No Code |
|----------------------|-------------|-------|-------|---------|
| 10/04/2010, 10:30 PM | Jones, Mike | 1     | 0     | 1       |
| 10/04/2010, 10:45 PM | Jones, Mike | 0     | 1     | 0       |
| 10/04/2010, 11:00 PM | Jones, Mike | 1     | 0     | 1       |
| Report Summary       | Jones, Mike | 2     | 1     | 2       |

(\*) Indicates an Agent that no longer exists

#### UNAVAILABILITY CODE DURATION TABLE

The Unavailability Code Duration table displays a column for each duration counter.

The table includes a row per interval for each agent who is active over the interval and it also includes the following summary rows:

- An interval summary row is provided for each interval if multiple agents have been selected. For all columns, the summary row represents the sum of the counter values for all agents reported in that interval.
- An agent summary row is provided for each agent over all intervals if multiple agents have been selected. For all columns, the summary row of an agent represents the sum of the counter values over all intervals for that agent.
- A report summary row is provided for all intervals and all agents. For all columns, the report summary row
  represents the sum of the counter values over all intervals for all agents reported.

Each column represents one of the top 10 codes used.

- For a single agent report, these are the top 10 codes used by the agent.
- For a multiple agent report, these are the top 10 codes used by all agents.

In addition, an Others column is displayed, which represents the sum of all other codes and a No Code column is displayed, which represents the sum of all times that an unavailability was not used. The columns are first ordered by size (that is, the report summary row) and then by name. The Others and No Code columns, when applicable, are always displayed to the far right, in that order.

The table below displays an example of a table displayed in a report for multiple agents for Unavailable Code Duration.

Unavailable Code Duration

| Date and Time        | Name        | Lunch    | Break    | No Code  |
|----------------------|-------------|----------|----------|----------|
| 10/04/2010, 10:30 PM | Jones, Mike | 00:00:00 | 00:01:05 | 00:00:11 |
|                      | Smith, John | 00:00:00 | 00:02:03 | 00:00:00 |
|                      | Summary     | 00:00:00 | 00:03:08 | 00:00:11 |
| 10/04/2010, 10:45 PM | Jones, Mike | 00:10:51 | 00:00:00 | 00:00:00 |
|                      | Smith, John | 00:05:45 | 00:00:00 | 00:00:00 |
|                      | Summary     | 00:16:36 | 00:00:00 | 00:00:00 |
| 10/04/2010, 11:00 PM | Jones, Mike | 00:00:00 | 00:00:47 | 00:00:04 |
|                      | Smith, John | 00:00:00 | 00:02:23 | 00:00:00 |
|                      | Summary     | 00:00:00 | 00:03:10 | 00:00:04 |
| Report Summary       | Jones, Mike | 00:10:51 | 00:01:52 | 00:00:15 |
|                      | Smith, John | 00:05:45 | 00:04:26 | 00:00:00 |
|                      | Summary     | 00:16:36 | 00:06:18 | 00:00:15 |

(\*) Indicates an Agent that no longer exists

The table below displays an example of a table displayed in a report generated for a single agent for Unavailable Code Duration.

#### Unavailable Code Duration

| Date and Time        | Name        | Lunch    | Break    | No Code  |
|----------------------|-------------|----------|----------|----------|
| 10/04/2010, 10:30 PM | Jones, Mike | 00:00:00 | 00:01:05 | 00:00:11 |
| 10/04/2010, 10:45 PM | Jones, Mike | 00:10:51 | 00:00:00 | 00:00:00 |
| 10/04/2010, 11:00 PM | Jones, Mike | 00:00:00 | 00:00:47 | 00:00:04 |
| Report Summary       | Jones, Mike | 00:10:51 | 00:01:52 | 00:00:15 |

(\*) Indicates an Agent that no longer exists

# CHAPTER 16 CALL CENTRE REPORT TEMPLATES

TIPT Premium Call Centre provides the following default Agent report templates

- 1. Call Centre Call Detail Report
- 2. Call Centre Disposition Code Report
- 3. Call Centre Incoming Calls Report
- 4. Call Centre Overflow Matrix Report
- 5. Call Centre Presented Calls Report
- 6. Call Centre Report
- 7. Call Centre Summary Report
- 8. Service Level Report
- 9. Open Scheduled Reports

#### CALL CENTRE REPORT INTRODUCTION

The introduction section of a Call Centre report displays the following

- Report title this displays the report template, agents and sampling period selected
- Start Time (End Time) Start time displays the start date and time of the report, End time displays the end date and time of the report. Start time is displayed for all reports, however End time is only displayed for historical reports
- Time Zone this is the time zone used for the generation of the report
- Date Run displays the date and time at which the report was generated
- Call Centre or DNIS information displays if the report was generated for a single call centre or single DNIS, then detailed information for the call centre or DNIS. For s single call centre the call entre name and ID are displayed. For a single DNIS report the DNIS and phone number are displayed.

The following example of the introduction section header of each report generated displays the report generated is the Call centre Disposition Code Report every 30 minutes

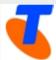

#### Call Center Disposition Code Report - Multiple Call Centers - Daily

 Start Time:
 02-11-2011, 12:00 AM

 End Time:
 09-11-2011, 12:00 AM

Time Zone: (GMT+11:00) Australia/Victoria

Date Run: 09-11-2011, 03:49 PM

# CHAPTER 17 CALL CENTRE CALL DETAILS REPORT

The Call Centre Call Detail report template is a historical report template that can be run by supervisors.

The report provides information related to calls received by the call centre or DNIS.

The report name is "Call Centre Call Detail Report" and the report includes the following elements:

A Call Detail table

The report does not require the input of performance parameters.

#### CALL DETAIL TABLE

The Call Detail table shows the details for each call received by the call centre or DNIS for the reporting period.

Only completed calls are shown in this report. A call is completed when the following conditions are met:

- The incoming call to the call centre or DNIS is abandoned, transferred, or has a policy applied to it such that the call is no longer present in the queue, or
- The incoming call to the call centre or DNIS is offered to and answered by an agent,
- and:
  - The agent releases or transfers the call and the call completion timer expires.
  - The length of the timer is configurable via the callCompletionTimer configuration option of the Call
    Centre Reporting Database Management application. The purpose of the call completion timer is to
    allow the agent to make a transition to wrap-up state following the end of an ACD call, or
  - The agent makes a transition out of wrap-up state following the end of an ACD call.

**Note**: The agent may re-enter wrap-up state following the completion of a call and may enter additional disposition codes. In such a case, reports run at different times may provide different details for a given call, and more specifically the wrap-up time of the call and the disposition codes entered for that call.

| COUNTER          | DESCRIPTION                                                                                                 |
|------------------|----------------------------------------------------------------------------------------------------|
| Call Centre Name | This is the name of the call centre. It is only present if the report request is for multiple call centres. |
| DNIS Name        | This is the name of the DNIS. It is only present if the report request is for multiple DNISs.               |
| DNIS Number      | This is the number of the DNIS. It is only present if the report request is for multiple DNISs.             |

| COUNTER                    | DESCRIPTION                                                                                                    |
|----------------------------|----------------------------------------------------------------------------------------------------|
| Call Start Time            | This is the time that the call started with the agent. This corresponds to the time the call was answered by the agent or remote party.                                                             |
| Call End Time              | This is the time that the call ended with the agent. This corresponds to the time that the call was released by the agent or remote party, or the time that the call was transferred by the agent.  |
| Callers Number             | This is the number of the calling party.                                                                                                    |
| Policy Applied             | This indicates whether a policy was applied to the call prior to the call being queued. The possible values for this column are:  Night Service Holiday Service Forced Forwarding Overflow - Size   |
| Call Result                | This indicates the result of the call once it has been queued.  The possible values are:  Escaped  Abandoned  Answered  Overflow – Time  Stranded  Bounced Transferred                              |
| Wait Time                  | This is the call's wait time in the queue. (It is empty if forwarded by night/holiday/forced forwarding/overflow). This wait time includes any preserved wait time if the call was in other queues. |
| Transfer Number            | This captures the transfer destination if a supervisor transferred the call out of the queue.                                                                                                    |
| Number of Bounces          | This indicates the number of times that a call bounced.                                                                                                    |
| Bounced Transfer<br>Number | This captures the transfer destination if the call was transferred out of the queue according to the Bounced Calls policy.                                                                          |

| COUNTER                  | DESCRIPTION                                                                                                    |
|--------------------------|----------------------------------------------------------------------------------------------------|
| Talk Time                | This is the time an agent spends talking on a call. This does not include the time the caller is on hold.  Note that this is only the talk time from an agent servicing this queue and would not include talk time as a result of transfer. |
| Hold Time                | This is the total time the call was put on hold by the answering agent, in seconds.  Note that this is only the hold time from an agent servicing this queue and would not include hold time if this call was answered by other agents.     |
| Wrap-Up Time             | This is the time spent, in seconds, in wrap-up state, related to this call by the answering agent. If there is no wrap-up time associated with the call, then the value is set to "0".                                                      |
| Agent Transfer<br>Number | This captures the transfer destination if the agent transferred the call after answer.                                                                                                    |
| Disposition Codes        | This captures the list of disposition codes that were applied to the call or in the subsequent wrap-up period by the answering agent.                                                                                                    |

The table below displays an example of a Call Detail report for multiple call centres or DNISss.

|                  |                         |                         |                         |                |                 |                 | Call Det  | ail             |                      |           |           |                 |                          |                                        |
|------------------|-------------------------|-------------------------|-------------------------|----------------|-----------------|-----------------|-----------|-----------------|----------------------|-----------|-----------|-----------------|--------------------------|----------------------------------------|
| Call Center Name | Call Start Time         | Call Answer Time        | Call End Time           | Callers Number | Policy Applied  | Call Result     | Wait Time | Transfer Number | Number of<br>Bounces | Talk Time | Hold Time | Wrap Up<br>Time | Agent Transfer<br>Number | Disposition Codes                      |
| calicenter1      | 10/04/2010, 10:48:01 PM |                         | 10/04/2010, 10:46:01 PM | 5146984800     | Night Service   |                 |           |                 |                      |           |           |                 |                          |                                        |
| calcenter2       | 10/04/2010, 10:48:33 PM |                         | 10/04/2010, 10:49:03 PM | 5146984900     |                 | Overflow - Time | 00:00:30  |                 | 0                    |           |           |                 |                          |                                        |
| calicenter1      | 10/04/2010, 10:48:44 PM |                         | 10/04/2010, 10:48:44 PM | 5146984901     | Night Service   |                 |           |                 |                      |           |           |                 |                          |                                        |
| calcenter2       | 10/04/2010, 10:48:44 PM |                         | 10/04/2010, 10:49:14 PM | 5146984801     |                 | Overflow - Time | 00:00:30  |                 | 0                    |           |           |                 |                          |                                        |
| calcenter1       | 10/04/2010, 10:49:03 PM |                         | 10/04/2010, 10:49:03 PM | 5146064600     | Night Service   |                 |           |                 |                      |           |           |                 |                          |                                        |
| calcenter2       | 10/04/2010, 10:49:03 PM |                         | 10/04/2010, 10:49:03 PM | 5146964600     |                 | Overflow - Time | 08:20:01  |                 | 0                    |           |           |                 |                          |                                        |
| calcenter1       | 10/04/2010, 10:49:03 PM |                         | 10/04/2010, 10:49:03 PM | 5146984600     | Night Service   |                 |           |                 |                      |           |           |                 |                          |                                        |
| calcenter1       | 10/04/2010, 10:49:14 PM |                         | 10/04/2010, 10:49:14 PM | 5146064601     | Night Service   |                 |           |                 |                      |           |           |                 |                          |                                        |
| calcenter2       | 10/04/2010, 10:49:14 PM |                         | 10/04/2010, 10:49:14 PM | 5146964901     |                 | Overflow - Time | 0820:00   |                 | 0                    |           |           |                 |                          |                                        |
| calcenter1       | 10/04/2010, 10:49:15 PM |                         | 10/04/2010, 10:49:15 PM | 5146984801     | Night Service   |                 |           |                 |                      |           |           |                 |                          |                                        |
| calcenter1       | 10/04/2010, 10:52:34 PM |                         | 10/04/2010, 10:52:34 PM | 5146984900     | Night Service   |                 |           |                 |                      |           |           |                 |                          |                                        |
| calicenter2      | 10/04/2010, 10:52:34 PM |                         | 10/04/2010, 10:53:04 PM | 5146964600     |                 | Overflow - Time | 00:00:30  |                 | 0                    |           |           |                 |                          |                                        |
| calcenter1       | 10/04/2010, 10:53:04 PM |                         | 10/04/2010, 10:53:04 PM | 5146984600     |                 | Abendoned       | 08:20:01  |                 | 0                    |           |           |                 |                          |                                        |
| calcenter1       | 10/04/2010, 10:53:00 PM | 10/04/2010, 10:57:11 PM | 10/04/2010, 10:58:33 PM | 5146984600     |                 | Answered        | 00:03:50  |                 | 0                    | 00:01:22  | 00:00:00  | 00:00:29        |                          | Promo2,Promo1                          |
| calicenter2      | 10/04/2010, 10:53:23 PM |                         | 10/04/2010, 10:53:53 PM | 5146964901     |                 | Overflow - Time | 00:00:30  |                 | 0                    |           |           |                 |                          |                                        |
| calcenter1       | 10/04/2010, 10:53:53 PM |                         | 10/04/2010, 10:58:58 PM | 5146984801     |                 | Abendoned       | 0823:03   |                 | 0                    |           |           |                 |                          |                                        |
| calcenter1       | 10/04/2010, 11:07:49 PM |                         | 10/04/2010, 11:07:49 PM | 5146984900     | Holiday Service |                 |           |                 |                      |           |           |                 |                          |                                        |
| calloenter2      | 10/04/2010, 11:07:49 PM | 10/04/2010, 11:07:53 PM | 10/04/2010, 11:07:58 PM | 5146984900     |                 | Answered        | 00:00:00  |                 | 0                    | 00:00:05  | 00:00:00  | 00:00:02        |                          |                                        |
| calcenter1       | 10/04/2010, 11:08:03 PM |                         | 10/04/2010, 11:08:03 PM | 5146984600     | Holiday Service |                 |           |                 |                      |           |           |                 |                          |                                        |
| calcenter2       | 10/04/2010, 11:08:03 PM | 10/04/2010, 11:08:08 PM | 10/04/2010, 11:08:49 PM | 5146984600     |                 | Answered        | 00:00:00  |                 | 0                    | 00:00:22  | 00:00:19  | 00:00:58        |                          | Promo1,Promo2,Promo3,Promo1<br>,Promo2 |
| calcenter2       | 10/04/2010, 11:08:24 PM | 10/04/2010, 11:08:32 PM | 10/04/2010, 11:08:32 PM | 5146984601     |                 | Answered        | 00:00:00  |                 | 0                    |           |           |                 |                          |                                        |
| calcenter2       | 10/04/2010, 11:08:54 PM |                         | 10/04/2010, 11:09:24 PM | 5146984600     |                 | Overflow - Time | 00:00:30  |                 | 0                    |           |           |                 |                          |                                        |
| calcenter1       | 10/04/2010, 11:09:24 PM |                         | 10/04/2010, 11:09:24 PM | 5146984600     | Holiday Service |                 |           |                 |                      |           |           |                 |                          |                                        |
| calcenter2       | 10/04/2010, 11:09:24 PM |                         | 10/04/2010, 11:09:24 PM | 5146984900     |                 | Overflow - Time | 08:20:00  |                 | 0                    |           |           |                 |                          |                                        |
| calcenter1       | 10/04/2010, 11:09:24 PM |                         | 10/04/2010, 11:09:24 PM | 5146984600     | Holiday Service |                 |           |                 |                      |           |           |                 |                          |                                        |
| calcenter1       | 10/04/2010, 11:09:25 PM |                         | 10/04/2010, 11:09:25 PM | 5146984601     | Holiday Service |                 |           |                 |                      |           |           |                 |                          |                                        |

# CHAPTER 18 CALL CENTRE DISPOSITION CODE REPORT

The Call Centre Disposition Code report template is a historical report template that can be run by supervisors. The report provides information related to disposition codes used by agents for a given call centre or DNIS.

The report name is "Call Centre Disposition Code Report" and the report includes the following elements:

- Disposition Code pie chart
- Disposition Code table

The report does not require the input of performance parameters.

Note that disposition codes entered by agents in the context of a route point call are not reported.

#### DISPOSITION CODE PIF CHART

The Disposition Code pie chart shows the number of times that a particular disposition code is used for the reporting period.

Each label represents one of the top 10 codes used.

- For a single call centre or DNIS report, these are the top 10 codes used by the agent.
- For a multiple call centre or DNIS report, these are the top 10 codes used by all agents.

In addition, a label ("Other") is displayed, which represents the sum of all other codes.

The pie chart below displays an example of a generated report for Disposition Codes.

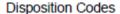

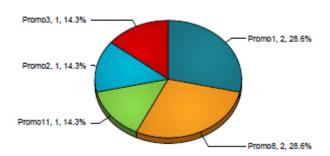

#### DISPOSITION CODE TABLE

The Disposition Code table includes a row per interval for each call centre or DNIS that is active over the interval and it also includes the following summary rows:

 An interval summary row is provided for each interval if a multiple call centre or DNIS has been selected. For all columns, the summary row represents the sum of the counter values for all call centres or DNISs reported in that interval.

- An agent summary row is provided for each agent over all intervals if a multiple call centre or DNIS has been selected. For all columns, the summary row of an agent represents the sum of the counter values over all intervals for that call centre or DNIS.
- A report summary row is provided for all intervals and all call centres or DNISs. For all columns, the report summary row represents the sum of the counter values over all intervals for all call centres or DNISs reported.

Each column represents one of the top 10 codes used.

- For a single call centre or DNIS report, these are the top 10 codes used on calls for the call centre or DNIS.
- For a multiple call centre or DNIS report, these are the top 10 codes used on calls for all call centres or DNISs.
- In addition, the Others column, which represents the sum of all other codes, is displayed. The columns are first ordered by size (that is, the report summary row) and then by name. The Others column, when applicable, is always displayed to the far right.

The table below displays an example of a report for multiple call centres or DNISs for Disposition Codes.

#### Disposition Codes

| Date and Time        | Call Center Name | Promo3 | Promo1 | Promo2 |
|----------------------|------------------|--------|--------|--------|
| 10/04/2010, 10:30 PM | calicenter2      | 0      | 1      | 0      |
|                      | calicenter1      | 3      | 3      | 3      |
|                      | Summary          | 3      | 4      | 3      |
| 10/04/2010, 10:45 PM | calicenter2      | 1      | 0      | 1      |
|                      | calicenter1      | 0      | 1      | 1      |
|                      | Summary          | 1      | 1      | 2      |
| 10/04/2010, 11:15 PM | calicenter2      | 1      | 0      | 0      |
|                      | calicenter1      | 1      | 0      | 0      |
|                      | Summary          | 2      | 0      | 0      |
| Report Summary       | calicenter1      | 4      | 4      | 4      |
|                      | calicenter2      | 2      | 1      | 1      |
|                      | Summary          | 6      | 5      | 5      |

(\*) Indicates a Call Center that no longer exists

The table below displays an example of a report generated for a single call centre or DNIS for Disposition Codes.

#### Disposition Codes

| Date and Time        | Call Center Name | Promo1 | Promo2 | Promo3 |
|----------------------|------------------|--------|--------|--------|
| 10/04/2010, 10:30 PM | calicenter1      | 3      | 3      | 3      |
| 10/04/2010, 10:45 PM | calicenter1      | 1      | 1      | 0      |
| 10/04/2010, 11:15 PM | calicenter1      | 0      | 0      | 1      |
| Report Summary       | calicenter1      | 4      | 4      | 4      |

(\*) Indicates a Call Center that no longer exists

# CHAPTER 19 CALL CENTRE INCOMING CALLS REPORT

The Call Centre Incoming Calls report template is a real-time report template that can be run by supervisors. The report provides information related to how incoming calls are handled by call centres, whether they are queued or handled by policy prior to being queued.

The report name is "Call Centre Incoming Calls Report" and the report includes the following elements:

- Inbound Calls pie chart
- Inbound Calls table

#### INBOUND CALLS PIE CHART

The Inbound Calls pie chart shows the percentage and counts for each action that can occur for an incoming call to a call centre or DNIS for the reporting period. The actions reported are summarised in the following table.

| LABEL                     | DESCRIPTION                                                                                   |
|---------------------------|-----------------------------------------------------------------------------------------------|
| Calls Queued              | This is the number of calls that were placed into the queue.                                  |
| Calls Overflowed – Size   | This is the number of calls that were handled according to the Overflow policy based on size. |
| Forced Forwarding Applied | This is the number of calls that were handled according to the Forced Forwarding policy.      |
| Night Service Applied     | This is the number of calls that were handled according to the Night Service policy.          |
| Holiday Service Applied   | This is the number of calls that were handled according to the Holiday Service policy.        |

The following chart provides an example of a pie chart displayed in the generated report for Inbound Calls.

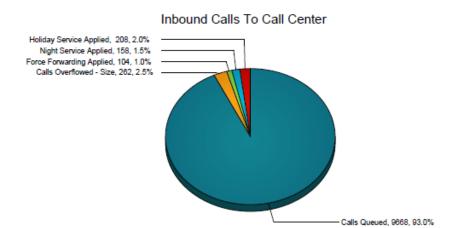

#### INBOUND CALLS TABLE

The Inbound Calls table displays a column for each counter described. The inbound calls table includes a row per interval for each call centre or DNIS that is active over the interval and it also includes the following summary rows:

- An interval summary row is provided for each interval if multiple DNISs or queues have been selected. For all
  counters, the summary row represents the sum of the counter values for all agents reported in that interval.
- A call centre or DNIS summary row is provided for each call centre or DNIS over all intervals if multiple call
  centres or DNISs have been selected. For all counters, the summary row represents the sum of the counter
  values for the agent reported over all intervals.
- A report summary row is provided for all intervals and all call centres or DNIS. For all counters, the summary row represents the sum of the counter values for all agents reported over all intervals.

| COUNTER                   | DESCRIPTION                                                                                                    |
|---------------------------|----------------------------------------------------------------------------------------------------|
| Calls Received            | This is the number of calls received by the queue.  This is the sum of "Calls Queued", "Calls Overflowed – Size", "Forced  Forwarding Applied", "Night Service Applied", and "Holiday Service Applied".                                                                       |
| Received via Overflow     | This is the number of calls received by the queue via overflow.  Specifically, this is the number of calls that have triggered the Overflow policy in a call centre within the company and where the Overflow policy was configured to redirect the call to this call centre. |
| Calls Queued              | This is the number of calls received by the call centre that were placed into the queue.                                                                                                    |
| Calls Overflowed – Size   | This is the number of calls received by the call centre that triggered the Overflow-Size policy and were not placed into the queue.                                                                                                    |
| Forced Forwarding Applied | This is the number of calls received by the call centre that triggered the Forced                                                                                                    |

| COUNTER                 | DESCRIPTION                                                                                                    |
|-------------------------|----------------------------------------------------------------------------------------------------|
|                         | Forwarding policy and were not placed into the queue.                                                                                 |
| Night Service Applied   | This is the number of calls received by the call centre that triggered the Night Service policy and were not placed into the queue.   |
| Holiday Service Applied | This is the number of calls received by the call centre that triggered the Holiday Service policy and were not placed into the queue. |

The table below displays an example of a report for multiple call centres or DNISs.

#### Inbound Calls

| Date and Time        | Call Center Name     | Calls<br>Received | Received<br>via<br>Overflow | Calls<br>Queued | Calls<br>Overflowed<br>- Size | Forced<br>Forwarding<br>Applied | Night<br>Service<br>Applied | Holiday<br>Service<br>Applied |
|----------------------|----------------------|-------------------|-----------------------------|-----------------|-------------------------------|---------------------------------|-----------------------------|-------------------------------|
| 01/06/2010, 07:00 PM | Generic Tech Austin  | 1198              | 50                          | 1116            | 30                            | 12                              | 18                          | 24                            |
|                      | Generic Tech Dallas  | 998               | 42                          | 930             | 25                            | 10                              | 15                          | 20                            |
|                      | Generic Tech Houston | 1098              | 46                          | 1022            | 28                            | - 11                            | 17                          | 22                            |
|                      | Summary              | 3294              | 138                         | 3068            | 83                            | 33                              | 50                          | 66                            |
| 01/06/2010, 07:15 PM | Generic Tech Austin  | 1297              | 54                          | 1208            | 33                            | 13                              | 20                          | 26                            |
|                      | Generic Tech Dallas  | 1098              | 46                          | 1022            | 28                            | 11                              | 17                          | 22                            |
|                      | Generic Tech Houston | 1198              | 50                          | 1116            | 30                            | 12                              | 18                          | 24                            |
|                      | Summary              | 3593              | 150                         | 3346            | 91                            | 36                              | 55                          | 72                            |
| 01/06/2010, 07:30 PM | Generic Tech Austin  | 998               | 42                          | 930             | 25                            | 10                              | 15                          | 20                            |
|                      | Generic Tech Dallas  | 1198              | 50                          | 1116            | 30                            | 12                              | 18                          | 24                            |
|                      | Generic Tech Houston | 1297              | 54                          | 1208            | 33                            | 13                              | 20                          | 26                            |
|                      | Summary              | 3493              | 146                         | 3254            | 88                            | 35                              | 53                          | 70                            |
| Report Summary       | Generic Tech Austin  | 3493              | 146                         | 3254            | 88                            | 35                              | 53                          | 70                            |
|                      | Generic Tech Dallas  | 3294              | 138                         | 3068            | 83                            | 33                              | 50                          | 66                            |
|                      | Generic Tech Houston | 3593              | 150                         | 3346            | 91                            | 36                              | 55                          | 72                            |
|                      | Summary              | 10380             | 434                         | 9668            | 262                           | 104                             | 158                         | 208                           |

<sup>(\*)</sup> Indicates a Call Center that no longer exists

The table below displays an example of a report generated for a single call centre or DNIS.

#### Inbound Calls

| Date and Time        | Call Center Name    | Calls<br>Received | Received<br>via<br>Overflow | Calls<br>Queued | Calls<br>Overflowed<br>- Size | Forced<br>Forwarding<br>Applied | Night<br>Service<br>Applied | Holiday<br>Service<br>Applied |
|----------------------|---------------------|-------------------|-----------------------------|-----------------|-------------------------------|---------------------------------|-----------------------------|-------------------------------|
| 01/06/2010, 07:00 PM | Generic Tech Dallas | 998               | 42                          | 930             | 25                            | 10                              | 15                          | 20                            |
| 01/06/2010, 07:15 PM | Generic Tech Dallas | 1098              | 46                          | 1022            | 28                            | 11                              | 17                          | 22                            |
| 01/06/2010, 07:30 PM | Generic Tech Dallas | 1198              | 50                          | 1116            | 30                            | 12                              | 18                          | 24                            |
| Report Summary       | Generic Tech Dallas | 3294              | 138                         | 3068            | 83                            | 33                              | 50                          | 66                            |

(\*) Indicates a Call Center that no longer exists

# CHAPTER 20 CALL CENTRE OVERFLOW MATRIX REPORT

The Overflow Matrix report template is a historical report template that can be run by supervisors. The report provides information related to calls that overflow from one call centre to another within the same company; specifically, in relation to the Overflow policy (size or time).

The report name is "Call Centre Overflow Matrix Report" and the report includes the Overflow Matrix element.

The report does not require the input of performance parameters.

#### **OVERFLOW MATRIX**

The Overflow Matrix provides a summary of the number of calls that overflow from one call centre or DNIS of a company to another call centre or DNIS within the same company.

The table below displays an example of a report generated for multiple call centres or DNISs for Overflow Matrix.

#### 

(\*) Indicates a Call Center that no longer exists

# CHAPTER 21 CALL CENTRE PRESETNED CALLS REPORT

The Call Centre Presented Calls report template is a real-time report template that can be run by supervisors. The report provides information related to how calls are handled by call centres once they have been queued.

The report name is "Call Centre Presented Calls Report" and the report includes the following elements:

- Call Centre Activity by Presented Calls pie chart
- Call Centre Activity bar chart
- Call Centre Activity table
- · High water marks table

The report requires the input of the following performance parameters:

• Service level performance parameter

#### CALL CENTRE ACTIVITY BY PRESENTED CALLS PIE CHART

The Call Centre Activity pie chart shows the percentage and counts for each action that can occur once a call has been queued to a call centre or DNIS for the reporting period. In contrast with the pie chart described in Call Centre Activity Pie Chart report, the pie chart also displays the number of calls bounced that remained in the queue. The percentage is also based on the sum of calls queued and calls presented to agents.

The actions reported are summarised in the following table.

| LABEL                       | DESCRIPTION                                                                                                    |
|-----------------------------|----------------------------------------------------------------------------------------------------|
| Calls Escaped               | This is the number of calls that were removed from the queue as a result of the caller dialling the ESCAPE key.  |
| Calls Abandoned             | This is the number of calls that were removed from the queue as a result of the caller hanging up.               |
| Calls Transferred           | This is the number of calls that were transferred out of the queue by supervisor action.                         |
| Calls Answered              | This is the number of calls that were answered by an agent.                                                      |
| Calls Overflowed – Time     | This is the number of calls that were removed from the queue as a result of the Overflow-Time policy triggering. |
| Calls Bounced – Transferred | This is the number of calls that were transferred out of the queue as a result of the Bounced policy triggering. |

| LABEL          | DESCRIPTION                                                                                                    |
|----------------|----------------------------------------------------------------------------------------------------|
| Calls Stranded | This is the number of calls that were removed from the queue as a result of the Stranded policy triggering.                                                                                                    |
| Calls Bounced  | This is the number of calls that bounced and remained in the queue, which were presented to agents.                                                                                                    |
|                | <b>Note:</b> If the context is the Simultaneous Distribution policy, a given call may be offered to multiple agents simultaneously. The cases are accounted for as a single call offer, and consequently, a single call bounce if none of the alerted agents answer the offered call. |

The pie chart below displays an example of a generated report for Call Centre Activity by Presented Calls.

### Call Center Activity by Presented Calls

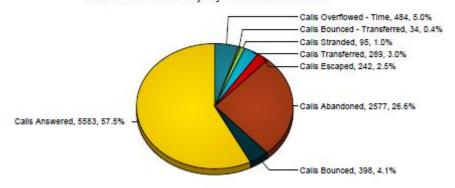

### CHAPTER 22 CALL CENTRE REPORT

The Call Centre report template is a real-time report template that can be run by supervisors. The report provides information related to how calls are handled by call centres once they have been queued.

The report name is "Call Centre Report" and the report includes the following elements:

- Call Centre Activity pie chart
- Call Centre Activity bar chart
- Call Centre Activity table
- High Water Marks table

The report requires the input of the following performance parameters.

Service level performance parameter

#### CALL CENTRE ACTIVITY PIE CHART

The Call Centre Activity pie chart shows the percentage and counts for each action that can occur once a call has been queued to a call centre or DNIS for the reporting period.

The actions reported are summarised in the following table.

| LABEL                       | DESCRIPTION                                                                                                    |
|-----------------------------|----------------------------------------------------------------------------------------------------|
| Calls Escaped               | This is the number of calls that were removed from the queue as a result of the caller dialling the ESCAPE key.  |
| Calls Abandoned             | This is the number of calls that were removed from the queue as a result of the caller hanging up.               |
| Calls Transferred           | This is the number of calls that were transferred out of the queue by supervisor action.                         |
| Calls Answered              | This is the number of calls that were answered by an agent.                                                      |
| Calls Overflowed – Time     | This is the number of calls that were removed from the queue as a result of the Overflow-Time policy triggering. |
| Calls Bounced – Transferred | This is the number of calls that were transferred out of the queue as a result of the Bounced policy triggering. |

| LABEL          | DESCRIPTION                                                                                                 |
|----------------|----------------------------------------------------------------------------------------------------|
| Calls Stranded | This is the number of calls that were removed from the queue as a result of the Stranded policy triggering. |

The pie chart below displays an example of a generated report for Call Centre Activity.

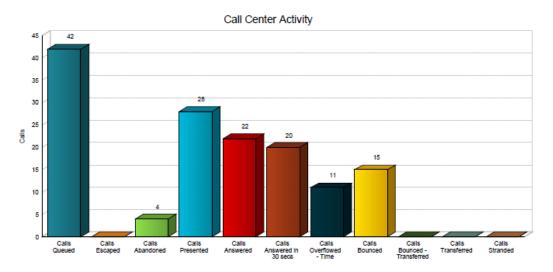

### CALL CENTRE ACTIVITY BAR CHART

The Queue Activity bar chart shows the counts for each action that can occur once a call has been queued to a call centre or DNIS for the reporting period.

The actions reported are summarised in the following table.

| LABEL           | DESCRIPTION                                                                                                    |  |  |  |  |
|-----------------|----------------------------------------------------------------------------------------------------|--|--|--|--|
| Calls Queued    | This is the number of incoming calls that were queued.                                                                                                    |  |  |  |  |
| Calls Escaped   | This is the number of calls that were removed from the queue as a result of the caller dialling the ESCAPE key.                                                                                                    |  |  |  |  |
| Calls Abandoned | This is the number of calls that were removed from the queue as a result of the caller hanging up.                                                                                                    |  |  |  |  |
| Calls Presented | This is the number of calls that were offered to an agent, which either bounced or were answered. Note that while a call is queued, it may be offered multiple times to an agent. This counter is incremented each time the call is offered to an agent. |  |  |  |  |
|                 | <b>Note:</b> If the context is the Simultaneous Distribution policy, a given call may be offered to multiple agents simultaneously. The cases are accounted for as a single call offer, and                                                              |  |  |  |  |

| LABEL                         | DESCRIPTION                                                                                                    |  |  |  |  |  |
|-------------------------------|----------------------------------------------------------------------------------------------------|--|--|--|--|--|
|                               | consequently, a single call bounces if none of the alerted agents answer the offered call.                                                                                                    |  |  |  |  |  |
| Calls Answered                | This is the number of calls that were answered by an agent.                                                                                                    |  |  |  |  |  |
| Calls Answered in %1% seconds | This is the number of calls that were answered by an agent within %1% seconds.                                                                                                    |  |  |  |  |  |
| Calls Overflowed – Time       | This is the number of calls that were removed from the queue as a result of the Overflow-Time policy triggering.                                                                                                    |  |  |  |  |  |
| Calls Bounced                 | This is the number of calls that bounced and remained in the queue, which were presented to agents.                                                                                                    |  |  |  |  |  |
|                               | <b>Note</b> : If the context is the Simultaneous Distribution policy, a given call may be offered to multiple agents simultaneously. The cases are accounted for as a single call offer, and consequently, a single call bounce if none of the alerted agents answer the offered call. |  |  |  |  |  |
| Calls Bounced – Transferred   | This is the number of calls that were transferred out of the queue as a result of the Bounced policy triggering.                                                                                                    |  |  |  |  |  |
| Calls Transferred             | This is the number of calls that were transferred out of the queue by supervisor action.                                                                                                    |  |  |  |  |  |
| Calls Stranded                | This is the number of calls that were removed from the queue as a result of the Stranded policy triggering.                                                                                                    |  |  |  |  |  |

The bar chart below displays an example of a generated report for Call Centre Activity.

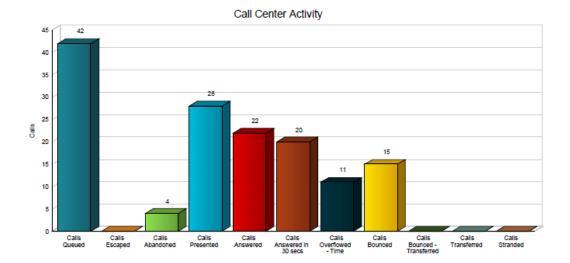

#### CALL CENTRE ACTIVITY TABLE

The Call Centre Activity table displays a column for each counter described in the following table.

The table includes a row per interval for each call centre or DNIS that is active over the interval and it also includes the following summary rows:

- An interval summary row is provided for each interval if multiple DNISs or queues have been selected. For
  counters, the summary row represents the sum of the counter values for all agents reported in that interval.
   For percentages, the following formula is used to compute the interval summary:
- ∑ (Number of calls answered in service level for all call centres or DNISs in the time interval) /
- \( \sum \) (Occurrences for all call centres or DNISs in the time interval)
- A call centre or DNIS summary row is provided for each call centre or DNIS over all intervals if multiple call
  centres or DNISs have been selected. For counters, the summary row represents the sum of the counter
  values for the agent reported over all intervals. For percentages, the following formula is used to compute the
  call centre or DNIS summary:
- Σ (Number of calls answered in service level for the call centre or DNIS over all time intervals) /
- ∑ (Occurrences for the call centre or DNIS over all time intervals)
- A report summary row is provided for all intervals and all call centres or DNISs. For counters, the summary
  row represents the sum of the counter values for all agents reported over all intervals. For percentages, the
  following formula is used to compute the report summary:
- \(\nabla\) (Number of calls answered in service level for all call centres or DNISs) /
- Σ(Occurrences for all for all call centres or DNISs over all time intervals)

| COUNTER         | DESCRIPTION                                                                                                    |
|-----------------|----------------------------------------------------------------------------------------------------|
| Calls Queued    | This is the number of incoming calls that were queued.                                                          |
| Calls Escaped   | This is the number of calls that were removed from the queue as a result of the caller dialling the ESCAPE key. |
| Calls Abandoned | This is the number of calls that were removed from the queue as a result of the caller hanging up.              |

| COUNTER                                        | DESCRIPTION                                                                                                    |
|------------------------------------------------|----------------------------------------------------------------------------------------------------|
| Calls Presented                                | This is the number of calls that were offered to an agent, which either bounced or were answered. Note that while a call is queued, it may be offered multiple times to an agent. This counter is incremented each time the call is offered to an agent.                                |
|                                                | <b>Note</b> : If the context is the Simultaneous Distribution policy, a given call may be offered to multiple agents simultaneously. The cases are accounted for as a single call offer, and consequently, a single call bounces if none of the alerted agents answer the offered call. |
| Calls Answered                                 | This is the number of calls that were answered by an agent.                                                                                                    |
| Calls Answered in %1% seconds                  | This is the number of calls that were answered by an agent within %1% seconds.                                                                                                    |
| % Answered Calls<br>Answered in %1%<br>seconds | This is the percentage of answered calls that were answered by an agent within %1% seconds.                                                                                                    |
| Calls Overflowed –<br>Time                     | This is the number of calls that were removed from the queue as a result of the Overflow-Time policy triggering.                                                                                                    |
| Calls Bounced                                  | This is the number of calls that bounced and remained in the queue, which were presented to agents.                                                                                                    |
|                                                | <b>Note:</b> If the context is the Simultaneous Distribution policy, a given call may be offered to multiple agents simultaneously. The cases are accounted for as a single call offer, and consequently, a single call bounce if none of the alerted agents answer the offered call.   |
| Calls Bounced –<br>Transferred                 | This is the number of calls that were transferred out of the queue as a result of the Bounced policy triggering.                                                                                                    |
| Calls Transferred                              | This is the number of calls that were transferred out of the queue by supervisor action.                                                                                                    |
| Calls Stranded                                 | This is the number of calls that were removed from the queue as a result of the Stranded policy triggering.                                                                                                    |

The table below displays an example of a report for multiple call centres or DNISs.

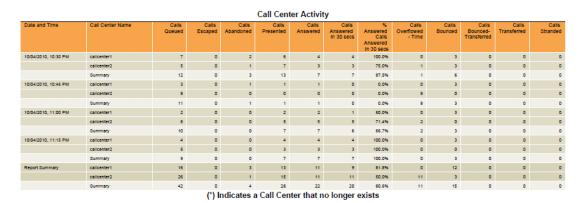

The table below displays an example of a report generated for a single call centre or DNIS.

| Call Center Activity |                                                   |                 |                  |                    |                    |                   |                                 |                                             |                               |                  |                                  |                      |                   |
|----------------------|---------------------------------------------------|-----------------|------------------|--------------------|--------------------|-------------------|---------------------------------|---------------------------------------------|-------------------------------|------------------|----------------------------------|----------------------|-------------------|
| Date and Time        | Call Center Name                                  | Calls<br>Queued | Calls<br>Escaped | Calls<br>Abandoned | Calls<br>Presented | Calls<br>Answered | Calls<br>Answered<br>In 30 secs | Answered<br>Calls<br>Answered<br>In 30 secs | Calls<br>Overflowed<br>- Time | Calls<br>Bounced | Calls<br>Bounced-<br>Transferred | Calls<br>Transferred | Calls<br>Stranded |
| 10/04/2010, 10:30 PM | calicenter1                                       | 7               | 0                | 2                  | 6                  | 4                 | 4                               | 100.0%                                      | 0                             | 3                | 0                                | 0                    | 0                 |
| 10/04/2010, 10:45 PM | calicenter1                                       | 3               | 0                | 1                  | 1                  | 1                 | 0                               | 0.0%                                        | 0                             | 3                | 0                                | 0                    | 0                 |
| 10/04/2010, 11:00 PM | calicenter1                                       | 2               | 0                | 0                  | 2                  | 2                 | 1                               | 50.0%                                       | 0                             | 3                | 0                                | 0                    | 0                 |
| 10/04/2010, 11:15 PM | calicenter1                                       | 4               | 0                | 0                  | 4                  | 4                 | 4                               | 100.0%                                      | 0                             | 3                | 0                                | 0                    | 0                 |
| Report Summary       | calicenter1                                       | 16              | 0                | 3                  | 13                 | 11                | 9                               | 81.8%                                       | 0                             | 12               | 0                                | 0                    | 0                 |
|                      | (*) Indicates a Call Center that no longer exists |                 |                  |                    |                    |                   |                                 |                                             |                               |                  |                                  |                      |                   |

#### HIGH WATER MARKS TABLE

The High Water Marks table displays a column for each counter described in the following table.

The table includes a row per interval for each call centre or DNIS that is active over the interval and it also includes the following summary rows:

- A summary row is provided for each interval if multiple DNISs or queues have been selected. This represents the maximum value for all call centres or DNISs in that interval.
- A summary row is provided for each call centre or DNIS over all intervals if multiple call centres or DNISs have been selected. This represents the maximum value for the call centre or DNIS over all intervals.
- A summary row is provided for all intervals and all call centres or DNISs. This represents the maximum value for all call centres or DNISs over all intervals.

| COUNTER                | DESCRIPTION                                                                                                    |
|------------------------|----------------------------------------------------------------------------------------------------|
| Longest Wait Time      | This is the maximum amount of time a caller waited in the queue (including any preserved wait time from other queues).                                                         |
| Longest Answer Time    | This is the maximum amount of time a caller waited before the call was answered for this reporting period. This is the waiting time above plus the ringing time before answer. |
| Longest Wait Abandoned | This is the maximum amount of time a caller waited (including any preserved wait time from other queues) before abandoning the call for this reporting period.                 |

The table below displays an example of a report for multiple call centres or DNISs.

### **High Water Marks**

| Date and Time        | Call Center Name | Longest Walt<br>Time | Longest<br>Answer Time | Longest Walt<br>Abandoned |
|----------------------|------------------|----------------------|------------------------|---------------------------|
| 09/22/2010, 09:00 PM | calicenter1      | 06:27:27             | 00:00:59               | 06:27:27                  |
|                      | calicenter2      | 00:00:00             | 00:00:00               | 00:00:00                  |
|                      | Summary          | 06:27:27             | 00:00:59               | 06:27:27                  |
| 09/22/2010, 09:15 PM | calicenter1      | 08:20:34             | 08:20:30               | 08:20:34                  |
|                      | calicenter2      | 00:00:30             | 00:00:00               | 00:00:00                  |
|                      | Summary          | 08:20:34             | 08:20:30               | 08:20:34                  |
| Report Summary       | calicenter1      | 08:20:34             | 08:20:30               | 08:20:34                  |
|                      | calicenter2      | 00:00:30             | 00:00:00               | 00:00:00                  |
|                      | Summary          | 08:20:34             | 08:20:30               | 08:20:34                  |

### (\*) Indicates a Call Center that no longer exists

The table below displays an example of a a report generated for a single call centre or DNIS.

### **High Water Marks**

| Date and Time        | Call Center Name | Longest Walt<br>Time | Longest<br>Answer Time | Longest Walt<br>Abandoned |
|----------------------|------------------|----------------------|------------------------|---------------------------|
| 09/22/2010, 09:00 PM | calicenter1      | 06:27:27             | 00:00:59               | 06:27:27                  |
| 09/22/2010, 09:15 PM | calicenter1      | 08:20:34             | 08:20:30               | 08:20:34                  |
| Report Summary       | calicenter1      | 08:20:34             | 08:20:30               | 08:20:34                  |

(\*) Indicates a Call Center that no longer exists

# CHAPTER 23 CALL CENTRE SUMMARY REPORT

The Call Centre Summary report template is a historical report template that can be run by supervisors.

The report provides summary information related to call centre or DNIS performance, including average statistics for wait time, speed of answer, abandonment time, and staffed time.

The report name is "Call Centre Summary Report" and the report includes the following elements:

- A Call Centre Summary line chart
- A Call Centre Summary table

The report does not require the input of performance parameters.

#### CALL CENTRE SUMMARY LINE CHART

The Call Centre Summary line chart shows specific averages related to a call centre or DNIS for the reporting period.

The averages reported are summarised in the following table.

| LABEL                    | DESCRIPTION                                                                                    |
|--------------------------|------------------------------------------------------------------------------------------------|
| Average Wait Time        | This is the total wait time divided by the number of call answered.                            |
| Average Speed of Answer  | This is the total wait time plus the total ring time, divided by the number of calls answered. |
| Average Abandonment Time | This is the total abandonment time, divided by the number of calls abandoned.                  |

The line chart below displays an example of a generated report for Call Centre Summary.

When a report contains a large number of multiple data points, the values listed on the x-axis are presented vertically. In addition, although all values are plotted in the line chart, values on the Date/Time axis (that is, the x-axis) are skipped to maintain readability.

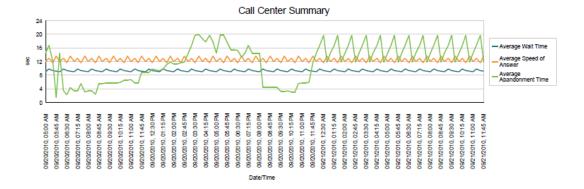

#### CALL CENTRE SUMMARY TABLE

The Call Centre Summary table displays a column for each counter described in the following table. The Inbound Calls table includes a row per interval for each call centre or DNIS that is active over the interval and it also includes the following summary rows:

- An interval summary row is provided for each interval if multiple DNISs or queues have been selected. The following formula is used to compute the interval summary:
- ∑ (Time for all call centres or DNISs for the interval)/∑ (Occurrences for all call centres or DNISs for the time interval)
- A call centre or DNIS summary row is provided for each call centre or DNIS over all intervals if multiple call centres or DNISs have been selected. The following formula is used to compute the call centre or DNIS summary:
- ∑ (Time for the call centre or DNIS over all intervals)/∑ (Occurrences for the call centre or DNIS over all time intervals)
- A report summary row is provided for all intervals and all call centres or DNISs. The following formula is used to compute the report summary:
- ∑ (Time for all call centres or DNISs over all intervals)/∑ (Occurrences for all call centres or DNISs over all time intervals)

| COUNTER                  | DESCRIPTION                                                                                                    |
|--------------------------|----------------------------------------------------------------------------------------------------|
| Average Wait Time        | This is the total wait time divided by the number of call answered.                                                                                                  |
| Average Speed of Answer  | This is the total wait time plus the total ring time, divided by the number of calls answered.                                                                       |
| Average Abandonment Time | This is the total abandonment time, divided by the number of calls abandoned.                                                                                        |
| Average Staff            | This is the average number of agents staffing the call centre(s) during the reporting period interval. This is the total staff time, divided by the interval period. |

The table below displays an example of a report for multiple call centres or DNISs.

#### Call Center Summary

| Date and Time        | DNIS Name   | Average Walt<br>Time | Average<br>Speed of<br>Answer | Average<br>Abandonment<br>Time | Average Staff |
|----------------------|-------------|----------------------|-------------------------------|--------------------------------|---------------|
| 10/04/2010, 10:30 PM | calicenter2 | 00:00:07             | 00:00:15                      | 00:00:04                       | 0.93          |
|                      | calicenter1 | 00:00:03             | 00:00:10                      | 00:00:02                       | 0.00          |
|                      | Summary     | 00:00:05             | 00:00:13                      | 00:00:03                       | 0.93          |
| 10/04/2010, 10:45 PM | calicenter2 | 00:00:00             | 00:00:00                      | 00:00:00                       | 1.00          |
|                      | calicenter1 | 00:03:59             | 00:04:03                      | 08:23:03                       | 0.00          |
|                      | Summary     | 00:03:59             | 00:04:03                      | 08:23:03                       | 1.00          |
| 10/04/2010, 11:00 PM | calicenter2 | 00:00:04             | 00:00:11                      | 00:00:00                       | 0.97          |
|                      | calicenter1 | 00:00:24             | 00:00:29                      | 00:00:00                       | 0.00          |
|                      | Summary     | 00:00:10             | 00:00:16                      | 00:00:00                       | 0.97          |
| 10/04/2010, 11:15 PM | calicenter2 | 00:00:00             | 00:00:05                      | 00:00:00                       | 0.52          |
|                      | calicenter1 | 00:00:10             | 00:00:14                      | 00:00:00                       | 0.00          |
|                      | Summary     | 00:00:06             | 00:00:10                      | 00:00:00                       | 0.52          |
| Report Summary       | calicenter1 | 00:00:31             | 00:00:36                      | 02:47:42                       | 0.00          |
|                      | calicenter2 | 00:00:04             | 00:00:10                      | 00:00:04                       | 0.43          |
|                      | Summary     | 00:00:17             | 00:00:23                      | 02:05:48                       | 0.43          |

(\*) Indicates a DNIS that no longer exists

The table below displays an example of a table displayed in a report generated for a single call centre or DNIS.

#### Call Center Summary

| Date and Time        | DNIS Name   | Average Walt<br>Time | Average<br>Speed of<br>Answer | Average<br>Abandonment<br>Time | Average Staff |
|----------------------|-------------|----------------------|-------------------------------|--------------------------------|---------------|
| 10/04/2010, 10:30 PM | calicenter2 | 00:00:07             | 00:00:15                      | 00:00:04                       | 0.93          |
| 10/04/2010, 10:45 PM | calicenter2 | 00:00:00             | 00:00:00                      | 00:00:00                       | 1.00          |
| 10/04/2010, 11:00 PM | calicenter2 | 00:00:04             | 00:00:11                      | 00:00:00                       | 0.97          |
| 10/04/2010, 11:15 PM | calicenter2 | 00:00:00             | 00:00:05                      | 00:00:00                       | 0.52          |
| Report Summary       | calicenter2 | 00:00:04             | 00:00:10                      | 00:00:04                       | 0.85          |

(\*) Indicates a DNIS that no longer exists

# CHAPTER 24 SERVICE LEVEL REPORT

The Service Level report template is a historical report template that can be run by supervisors.

The report provides information related to how incoming calls are handled in relation to service levels provided as input parameters.

The report name is "Service Level Report" and the report includes the following elements:

- Service Level Deviation line chart
- · Service Level Average bar chart
- Service Level table

The report requires the input of the following performance parameters:

- Service-level performance parameter
- Service-level objective performance parameter (optional)

#### SERVICE LEVEL DEVIATION LINE CHART

The Service Level Average bar chart shows the percentage of calls to a call centre or DNIS that were answered within the provided service levels for the reporting period. Each label represents one of the service levels provided in the request.

If the Service Level objective line is not provided in the request, then it is not shown on the chart. In addition, when a report contains a large number of data points, the values listed on the x-axis are presented vertically. And although all values are plotted on the line chart, values on the Date/Time axis (that is, the x-axis) are skipped to maintain readability.

The Line chart below displays an example of a generated report for Service Level Deviation.

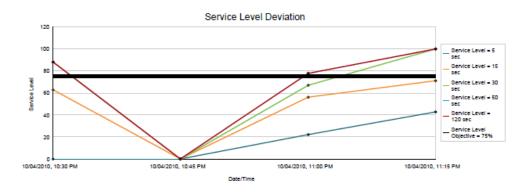

#### SERVICE LEVEL AVERAGE BAR CHART

The Service Level Average bar chart shows the percentage of calls to a call centre or DNIS, which were answered within the provided service levels for the reporting period.

Each label represents one of the service levels provided in the request.

The bar chart below displays an example of a generated report of the average Service Level.

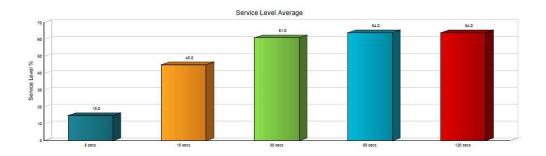

#### SERVICE LEVEL TABLE

The Service Level table displays a column for each value described in the following table. The table includes a row per interval for each call centre or DNIS that is active over the interval and it also includes the following summary rows:

- An interval summary row is provided for each interval if multiple DNISs or queues have been selected. The following formula is used to compute the averages or percentages of the interval summary:
- ∑ (Time/number of calls for all call centres or DNISs for the interval)/∑ (Occurrences for all call centres or DNISs for the time interval)
- A call centre or DNIS summary row is provided for each call centre or DNIS over all intervals if multiple call
  centres or DNISs have been selected. The following formula is used to compute the averages or percentages
  of the call centres or DNIS summary:
- ∑ (Time/number of calls for the call centre or DNIS over all intervals)/∑ (Occurrences for the call centre or DNIS over all time intervals)
- A report summary row is provided for all intervals and all call centres or DNISs. The following formula is used to compute the averages or percentages of the report summary:
- ∑ (Time/number of calls for all call centres or DNISs over all intervals)/ ∑ (Occurrences for all call centres or DNISs over all time intervals)

| COUNTER                        | DESCRIPTION                                                                                    |
|--------------------------------|------------------------------------------------------------------------------------------------|
| Average Wait Time              | This is the total wait time divided by the number of call answered.                            |
| Average Speed of Answer        | This is the total wait time plus the total ring time, divided by the number of calls answered. |
| Calls Answered within %1% secs | This is the number of calls answered within %1% seconds.                                       |
| % Within %1% secs              | This is the percentage of queued calls answered within %1% seconds.                            |
| Calls Answered within %2% secs | This is the number of calls answered within %2% seconds.                                       |
| % Within %2% secs              | This is the percentage of queued calls answered within %2% seconds.                            |

| COUNTER                        | DESCRIPTION                                                         |
|--------------------------------|---------------------------------------------------------------------|
| Calls Answered within %3% secs | This is the number of calls answered within %3% seconds.            |
| % Within %3% secs              | This is the percentage of queued calls answered within %3% seconds. |
| Calls Answered within %4% secs | This is the number of calls answered within %4% seconds.            |
| % Within %4% secs              | This is the percentage of queued calls answered within %4% seconds. |
| Calls Answered within %5% secs | This is the number of calls answered within %5% seconds.            |
| % Within %5% secs              | This is the percentage of queued calls answered within %5% seconds. |

The table below displays an example of a report for the Service Level of multiple call centres or DNISs.

|                      |                  |                      |                               |                                    | S               | ervice Level                        |                  |                                     |                  |                                     |                  |                                         |                      |
|----------------------|------------------|----------------------|-------------------------------|------------------------------------|-----------------|-------------------------------------|------------------|-------------------------------------|------------------|-------------------------------------|------------------|-----------------------------------------|----------------------|
| Date and Time        | Call Center Name | Average Walt<br>Time | Average<br>Speed of<br>Answer | Calls<br>Answered<br>within 5 secs | % Within 5 secs | Calls<br>Answered<br>within 15 secs | % Within 15 secs | Calls<br>Answered<br>within 30 secs | % Within 30 secs | Calls<br>Answered<br>within 50 secs | % Within 50 secs | Calls<br>Answered<br>within 120<br>secs | % Within 120<br>secs |
| 10/04/2010, 10:30 PM | calicenter1      | 00:00:03             | 00:00:10                      | 0                                  | 0.0%            | 4                                   | 100.0%           | 4                                   | 100.0%           | 4                                   | 100.0%           | 4                                       | 100.0%               |
|                      | calicenter2      | 00:00:07             | 00:00:15                      | 0                                  | 0.0%            | 1                                   | 25.0%            | 3                                   | 75.0%            | 3                                   | 75.0%            | 3                                       | 75.0%                |
|                      | Summary          | 00:00:05             | 00:00:13                      | 0                                  | 0.0%            | 5                                   | 62.5%            | 7                                   | 87.5%            | 7                                   | 87.5%            | 7                                       | 87.5%                |
| 10/04/2010, 10:45 PM | calicenter1      | 00:03:59             | 00:04:03                      | 0                                  | 0.0%            | 0                                   | 0.0%             | 0                                   | 0.0%             | 0                                   | 0.0%             | 0                                       | 0.0%                 |
|                      | calicenter2      | 00:00:00             | 00:00:00                      | 0                                  | 0.0%            | 0                                   | 0.0%             | 0                                   | 0.0%             | 0                                   | 0.0%             | 0                                       | 0.0%                 |
|                      | Summary          | 00:03:59             | 00:04:03                      | 0                                  | 0.0%            | 0                                   | 0.0%             | 0                                   | 0.0%             | 0                                   | 0.0%             | 0                                       | 0.0%                 |
| 10/04/2010, 11:00 PM | calicenter1      | 00:00:24             | 00:00:29                      | 0                                  | 0.0%            | 1                                   | 50.0%            | 1                                   | 50.0%            | 2                                   | 100.0%           | 2                                       | 100.0%               |
|                      | calicenter2      | 00:00:04             | 00:00:11                      | 2                                  | 28.6%           | 4                                   | 57.1%            | 5                                   | 71.4%            | 5                                   | 71.4%            | 5                                       | 71.4%                |
|                      | Summary          | 00:00:10             | 00:00:16                      | 2                                  | 22.2%           | 5                                   | 55.6%            | 6                                   | 66.7%            | 7                                   | 77.8%            | 7                                       | 77.8%                |
| 10/04/2010, 11:15 PM | calicenter1      | 00:00:10             | 00:00:14                      | 1                                  | 25.0%           | 2                                   | 50.0%            | 4                                   | 100.0%           | 4                                   | 100.0%           | 4                                       | 100.0%               |
|                      | calicenter2      | 00:00:00             | 00:00:05                      | 2                                  | 66.7%           | 3                                   | 100.0%           | 3                                   | 100.0%           | 3                                   | 100.0%           | 3                                       | 100.0%               |
|                      | Summary          | 00:00:06             | 00:00:10                      | 3                                  | 42.9%           | 5                                   | 71.4%            | 7                                   | 100.0%           | 7                                   | 100.0%           | 7                                       | 100.0%               |
| Report Summary       | calicenter1      | 00:00:31             | 00:00:36                      | 1                                  | 9.1%            | 7                                   | 63.6%            | 9                                   | 81.8%            | 10                                  | 90.9%            | 10                                      | 90.9%                |
|                      | calicenter2      | 00:00:04             | 00:00:10                      | 4                                  | 18.2%           | 8                                   | 36.4%            | 11                                  | 50.0%            | 11                                  | 50.0%            | 11                                      | 50.0%                |
|                      | Summary          | 00:00:17             | 00:00:23                      | 5                                  | 15.2%           | 15                                  | 45.5%            | 20                                  | 60.6%            | 21                                  | 63.6%            | 21                                      | 63.6%                |
|                      |                  |                      |                               | (*) India                          | cates a Call    | Center that                         | no longer e      | exists                              |                  |                                     |                  |                                         |                      |

The table below displays an example of a report for the Service Level of a single call centre or DNIS.

|                      |                  |                      |                               |                                    | S               | ervice Level                        |                  |                                     |                  |                                     |                  |                                         |                      |
|----------------------|------------------|----------------------|-------------------------------|------------------------------------|-----------------|-------------------------------------|------------------|-------------------------------------|------------------|-------------------------------------|------------------|-----------------------------------------|----------------------|
| Date and Time        | Call Center Name | Average Walt<br>Time | Average<br>Speed of<br>Answer | Calls<br>Answered<br>within 5 secs | % Within 5 secs | Calls<br>Answered<br>within 15 secs | % Within 15 secs | Calls<br>Answered<br>within 30 secs | % Within 30 secs | Calls<br>Answered<br>within 50 secs | % Within 50 secs | Calls<br>Answered<br>within 120<br>secs | % Within 120<br>secs |
| 10/04/2010, 10:30 PM | calicenter1      | 00:00:03             | 00:00:10                      | 0                                  | 0.0%            | 4                                   | 100.0%           | 4                                   | 100.0%           | 4                                   | 100.0%           | 4                                       | 100.0%               |
| 10/04/2010, 10:45 PM | calicenter1      | 00:03:59             | 00:04:03                      | 0                                  | 0.0%            | 0                                   | 0.0%             | 0                                   | 0.0%             | 0                                   | 0.0%             | 0                                       | 0.0%                 |
| 10/04/2010, 11:00 PM | calicenter1      | 00:00:24             | 00:00:29                      | 0                                  | 0.0%            | 1                                   | 50.0%            | 1                                   | 50.0%            | 2                                   | 100.0%           | 2                                       | 100.0%               |
| 10/04/2010, 11:15 PM | calicenter1      | 00:00:10             | 00:00:14                      | 1                                  | 25.0%           | 2                                   | 50.0%            | 4                                   | 100.0%           | 4                                   | 100.0%           | 4                                       | 100.0%               |
| Report Summary       | calicenter1      | 00:00:31             | 00:00:36                      | 1                                  | 9.1%            | 7                                   | 63.6%            | 9                                   | 81.8%            | 10                                  | 90.9%            | 10                                      | 90.9%                |
|                      |                  |                      |                               | (*) Indic                          | cates a Call    | Center that                         | no longer        | exists                              |                  |                                     |                  |                                         |                      |

# CHAPTER 25 MANAGING SCHEDULED REPORTS

Scheduled reports can be viewed, modified or deleted at any time.

To create a scheduled report;

- 1. Click the **Reporting** link at the top right hand corner of the Supervisor client screen
- 2. From the Template drop down list, select Open Scheduled Reports
- 3. For Type, select **Scheduled**.
- 4. Provide the name and the description of the report.
- From the Recurrence drop-down list, select the type of recurrence pattern for the report from the following options: Never, Daily, Weekly, Monthly, or Yearly.
   Never signifies that this is a one-time report.
- 6. Enter the e-mail addresses of the recipients of the report
- 7. Enter the remaining parameters, as required
- 8. Click Schedule Report

The report is scheduled. It will run at the specified times and sent to the recipients configured in the report schedule.

#### TO MANAGE SCHEDULED REPORTS

- Click the Reporting link at the top right of the main window
- 2. From the drop-down list, select Open Scheduled Reports
- 3. To edit a report, click the **Load** button in the row for the report, and modify the report as required
- 4. To delete a report, click the **Delete** button in the row for the report